#### МІНІСТЕРСТВО ОСВІТИ І НАУКИ УКРАЇНИ НАЦІОНАЛЬНИЙ АВІАЦІЙНИЙ УНІВЕРСИТЕТ ФАКУЛЬТЕТ МІЖНАРОДНИХ ВІДНОСИН КАФЕДРА КОМП'ЮТЕРНИХ МУЛЬТИМЕДІЙНИХ ТЕХНОЛОГІЙ

ДОПУСТИТИ ДО ЗАХИСТУ Завідувач випускової кафедри \_\_\_\_\_\_\_\_\_\_\_\_\_\_ С. М. Лобода «  $\rightarrow$  2021 p.

# **ДИПЛОМНИЙ ПРОЄКТ**

# **(ПОЯСНЮВАЛЬНА ЗАПИСКА)**

# ВИПУСКНИКА ОСВІТНЬОГО СТУПЕНЯ БАКАЛАВРА

ЗА СПЕЦІАЛЬНІСТЮ 186 «ВИДАВНИЦТВО ТА ПОЛІГРАФІЯ»

**Тема: «Макет мультимедійного додатку «Донор»»**

Виконавець студентка групи ВП-415 Терещук Олександра Сергіївна (студент, група, прізвище, ім'я, по батькові)

Керівник Милия к.п.н., доцент Матвійчук-Юдіна Олена Василівна (науковий ступінь, вчене звання, прізвище, ім'я, по батькові)

(підпис)

Нормоконтролер: \_\_\_\_\_\_\_\_\_\_\_\_\_\_\_\_ С. М. Гальченко

КИЇВ 2021

# НАЦІОНАЛЬНИЙ АВІАЦІЙНИЙ УНІВЕРСИТЕТ

Факультет міжнародних відносин **\_**

Кафедра комп'ютерних мультимедійних технологій

Напрям (спеціальність, спеціалізація) 186 «Видавництво та поліграфія» **\_**

(шифр, найменування)

ЗАТВЕРДЖУЮ

Завідувач кафедри

\_\_\_\_\_\_\_\_\_\_\_\_\_\_ С. М. Лобода  $\langle \langle \rangle \rangle$   $\sim$  2021 p.

# **ЗАВДАННЯ на виконання дипломної роботи (проєкту)**

**\_**Терещук Олександри Сергіївни**\_**

(П.І.Б. випускника)

1. Тема роботи (проєкту) «Макет мультимедійного додатку «Донор»» затверджена наказом ректора від «29» квітня 2021 р. № 690/ст.

2. Термін виконання роботи (проєкту): з 17.05.2021 р. по 20.06.2021 р.

3. Вихідні дані до роботи (проєкту): теоретичні відомості, етапи створення макету, текстовий матеріал.

4. Зміст пояснювальної записки:

Визначення та застосування мультимедійних додатків в сучасному інформаційномедійному просторі в Україні та світі. Специфіка проєктування додатків. Практична реалізація макету мультимедійного додатку «Донор».

5. Перелік обов'язкового ілюстративного матеріалу: макет мультимедійного додатку «Донор», презентація *PowerPoint*, рисунки та схеми.

# 6. Календарний план-графік

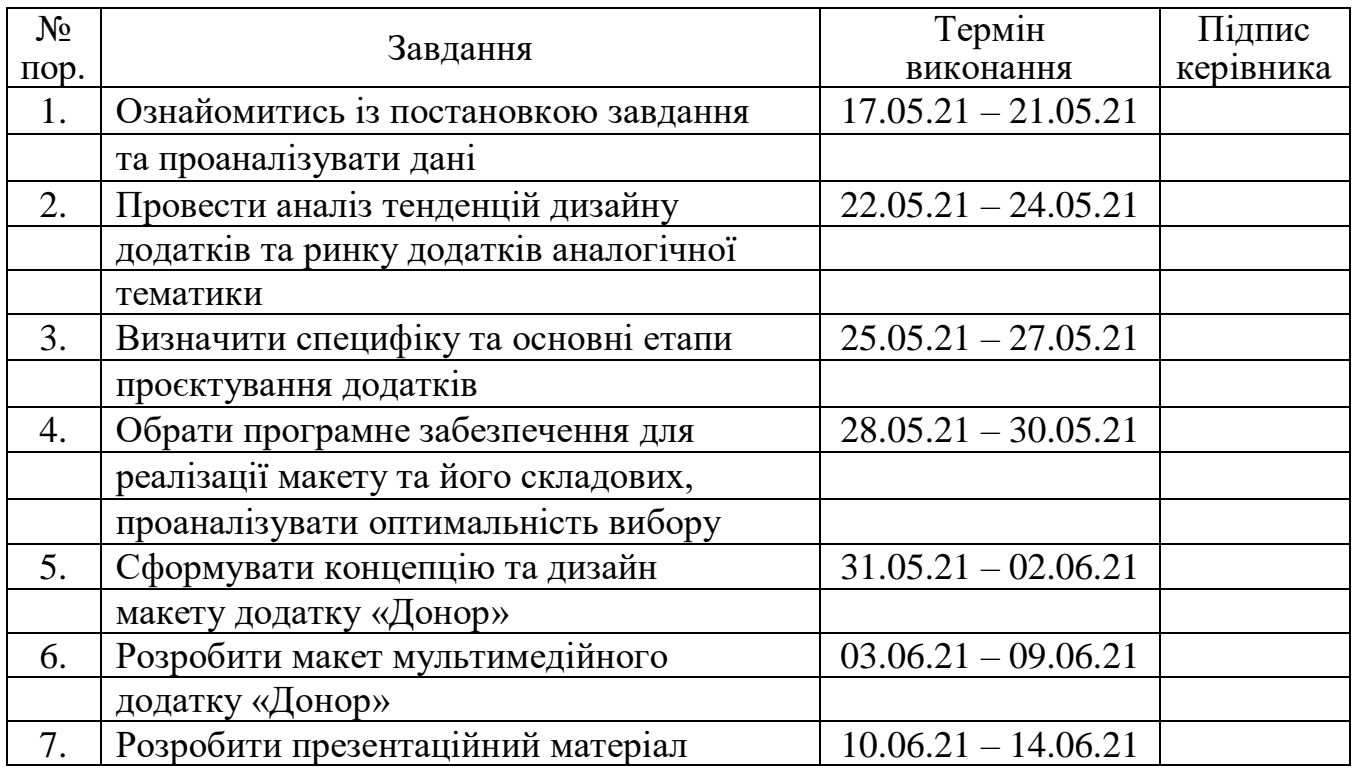

7. Дата видачі завдання: «17» травня 2021 р.

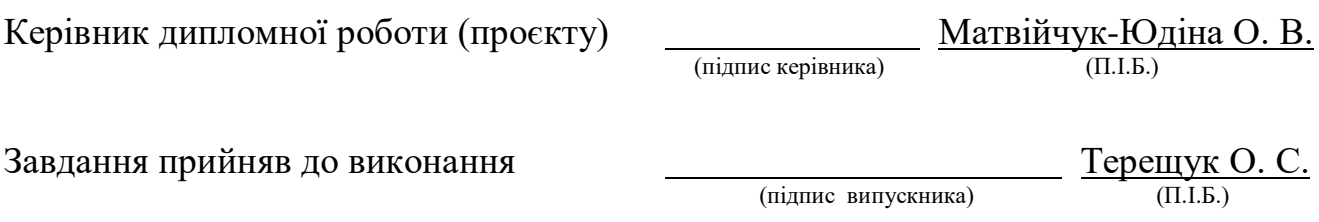

#### **РЕФЕРАТ**

Пояснювальна записка до дипломної роботи «Макет мультимедійного додатку «Донор»»: 58 сторінок, 31 рисунок, 11 використаних джерел, 3 додатки.

ДОДАТОК, МУЛЬТИМЕДІА, ЗАСТОСУНОК, ДИЗАЙН, ІНТЕРФЕЙС, ПРОЄКТУВАННЯ, ФУНКЦІОНАЛЬНІСТЬ, ДОНОР, КОНЦЕПЦІЯ.

**Об'єкт проєктування** – процес створення мультимедійних додатків.

**Предмет проєктування** – макет мультимедійного додатку.

**Мета проєктування** – сформувати концепцію та дизайн макету мультимедійного додатку на тему донорства, створити макет мультимедійного додатку «Донор».

## **ЗМІСТ**

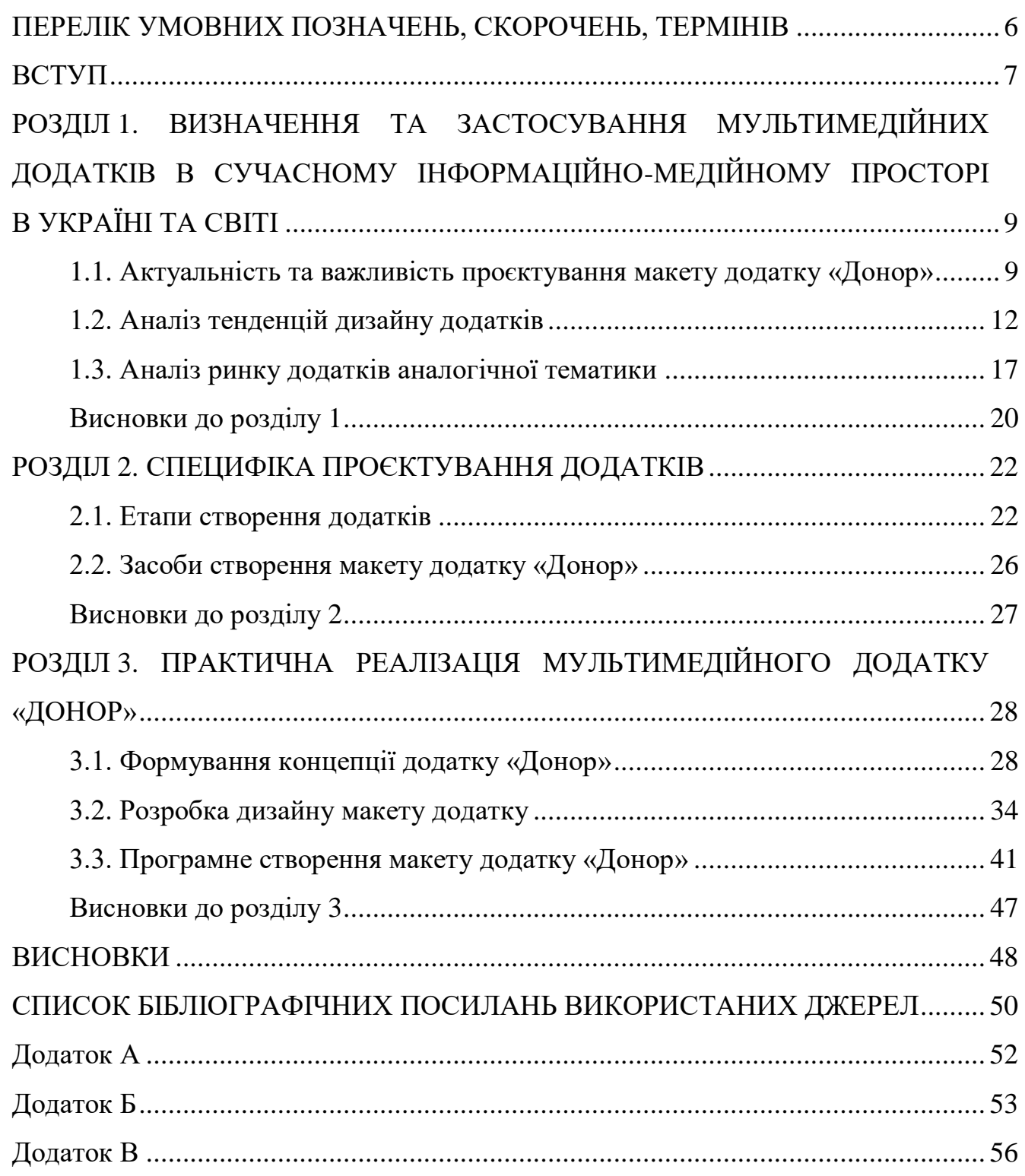

#### <span id="page-5-0"></span>**ПЕРЕЛІК УМОВНИХ ПОЗНАЧЕНЬ, СКОРОЧЕНЬ, ТЕРМІНІВ**

**Додаток (застосунок)** – це комп'ютерне програмне забезпечення або програма, найчастіше невелика, спеціальна, що використовується для мобільних пристроїв. Термін додаток спочатку відносився до будь-якого мобільного або настільного додатка, але оскільки з'явилося більше магазинів додатків, які продають мобільні додатки користувачам смартфонів і планшетів, цей термін еволюціонував і стосується невеликих програм, які можна завантажувати та встановлювати одночасно.

**Користувальницький інтерфейс (UI)** – це те, з чим користувач може взаємодіяти, щоб використовувати цифровий продукт або сервіс. Сюди входить все – від екранів і сенсорних екранів, клавіатур, звуків і навіть світла.

**Концепт-дизайн додатку** – визначає та описує, що саме робить додаток на функціональному та зовнішньому рівні. Це надає специфіку програми, яка потім буде реалізована разом із кодом, який пише розробник. Концепція дизайну визначає, наприклад, що робить програма або як вона реагує, коли отримує вхідні дані (тобто користувач вводить деякі цифри або натискає кнопку), і який зворотний зв'язок або відображення буде результатом введення.

#### **ВСТУП**

<span id="page-6-0"></span>**Актуальність теми.** В останні десятиліття спостерігається різке прискорення темпів розвитку та впровадження нових інформаційних технологій. Даний процес зробив свій внесок в розвиток мобільного ринку. Сьогодні ці пристрої мають величезний функціонал і проникають в усі сфери життєдіяльності суспільства. Тобто додатки – це досить актуальне та вигідне рішення для реалізації мультимедійного продукту будь-якої теми, включаючи тему донорства, що вимагає популяризації через свою важливість та гостру необхідність впровадження та підтримки регулярного, добровільного та безоплатного донорства в Україні.

Додаток (або застосунок) являє собою програмне забезпечення, що надає змогу користувачеві виконувати конкретні функції. Характер функцій залежить від призначення програми, цільової аудиторії, посилу. У своїй роботі додатки спираються на можливості, функціонал середовища для якого він був розроблений та до якого адаптований.

Загалом термін «додаток» спочатку відносився до будь-якого мобільного або настільного програмного забезпечення, але оскільки з'явилося більше магазинів додатків, які продають мобільні програми користувачам смартфонів і планшетів, цей термін еволюціонував і стосується невеликих програм, які можна завантажувати та встановлювати одночасно.

Із популяризацією мобільних пристроїв зросла необхідність в різносторонніх додатках з відповідними можливостями. Додатки можуть допомогти у повсякденному житті, дозволити працювати розумнішими способами, оптимізувати виконання багатьох завдань або просто можуть допомогти урізноманітнити і скрасити дозвілля.

Процес створення додатку є складним процесом. Одним із початкових базових етапів є створення концепції та її графічна реалізація. У результаті виконання даної частини розробки проєкт має опис загальних параметрів функціоналу, стиль, продумане візуальне рішення, анімації. На основі створеного макету у подальшому формується та створюється повноцінний робочий додаток.

**Об'єкт проєктування** – процес створення мультимедійних додатків.

**Предмет проєктування** – макет мультимедійного додатку.

**Мета проєктування –** формування концепції та дизайну макету додатку на тему донорства крові та її компонентів.

#### **Завдання:**

– проаналізувати основні тенденції у дизайні додатків;

– визначити етапи та особливості процесу проєктування додатків;

– дослідити найпоширеніші приклади додатків на сучасному ринку;

– обрати оптимальне програмне забезпечення для створення макету додатку, обґрунтувати вибір;

– розробити концепцію, дизайн та практично реалізувати візуальне представлення інтерфейсу додатку (його макет).

**Метод дослідження** – теоретичні: аналіз, синтез, обґрунтування (для опрацювання теоретичної складової, етапів проєктування, вибору способів створення та програмного забезпечення, етапів проєктування), практичні: моделювання (для побудови моделі проєктування видання), макетування: для створення макету видань.

**Технічні та програмні засоби** – в дипломному проєкті описано процес формування концепції та реалізації макету додатку «Донор» із застосуванням текстового процесора *MS Word*, графічного редактора *Adobe Photoshop,*  мобільного додатку для малювання *Sketch Master* та програми для розробки композиції, створення цифрових візуальних ефектів та рухомої графіки *Adobe After Effects*.

**Практична значимість проєкту** – результати роботи були розглянуті проєктом *ДонорUA,* як варіація дизайну додатку для донорів.

**Особистий внесок** – розробка концепції, дизайну та реалізація візуального представлення інтерфейсу.

#### **РОЗДІЛ 1**

# <span id="page-8-0"></span>**ВИЗНАЧЕННЯ ТА ЗАСТОСУВАННЯ МУЛЬТИМЕДІЙНИХ ДОДАТКІВ В СУЧАСНОМУ ІНФОРМАЦІЙНО-МЕДІЙНОМУ ПРОСТОРІ В УКРАЇНІ ТА СВІТІ**

#### <span id="page-8-1"></span>**1.1. Актуальність та важливість проєктування макету додатку «Донор»**

Для розуміння актуальності та важливості проєктування макету необхідно розглянути два основних питання:

– роль та розвиток додатків;

– проблема донації в Україні.

Із стрімким розвитком комп'ютерних технологій одним з основних пристроїв, що людина використовує на щоденній основі став смартфон. Розвиток мобільного ринку стрімкими темпами роблять продукцію більш дешевою і доступною майже кожному. Подібний процес призвів до того, що велика частина суспільства може дозволити собі подібний пристрій.

Смартфон в 21 столітті – невід'ємна частина життя багатьох людей. Зараз величезна частина суспільства просто не уявляє своє життя без цього апарату. На даний момент ці пристрої мають величезний функціонал і актуальність, проникають в усі сфери життєдіяльності і супроводжують людину постійно.

За даними ірландського сервісу веб-аналітики *Statcounter* частка глобального веб-трафіку на мобільні телефони різко зросла за останнє десятиліття. Станом на травень 2021 року 55,25% всього веб-трафіку доводилося на мобільні телефони. Діаграма, що приводить статистичну інформацію починаючи з січня 2015 року по травень 2021 року наведено на рис. 1.1 [1].

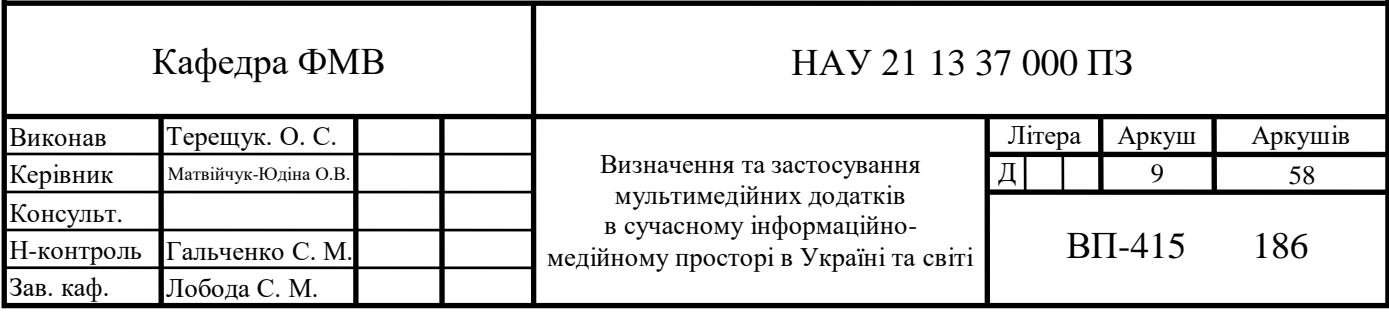

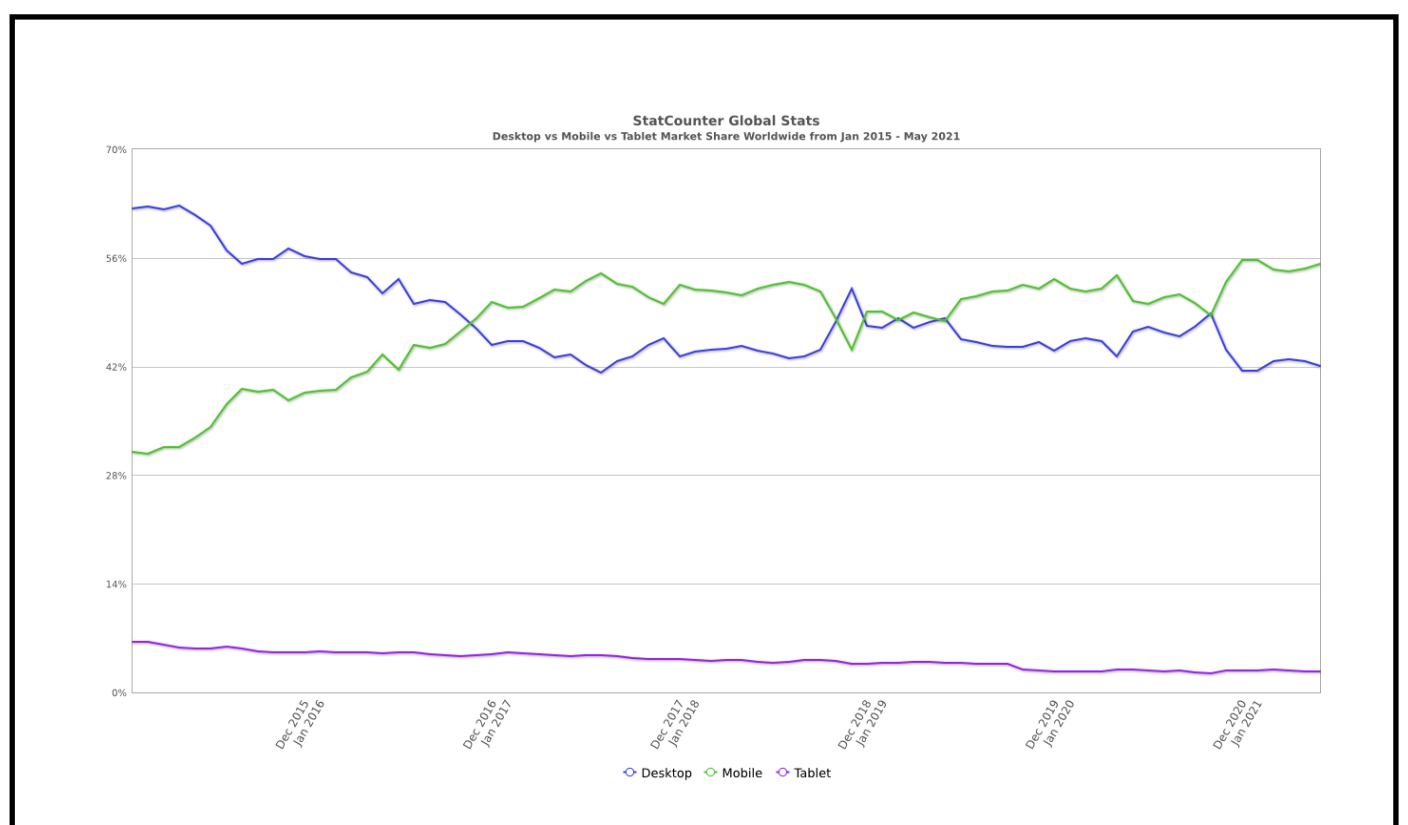

Рис. 1.1. Діаграма глобального веб-трафіку за 2015-2021 роки

В Україні статистика не дійшла до аналогічного рівня, але можна чітко помітити досить стабільне підвищення використання смартфонів. І в травні 2021 року 34.36% веб-трафіку доводилося на смартфони. Діаграма, що приводить інформацію про веб-трафік в Україні починаючи з січня 2015 року по травень 2021 року наведено на рис. 1.2 [1]. І це тільки веб-трафік, загальне використання смартфона імовірно склало б більшу частину.

Таким чином даний пристрій досить важливий у житті суспільства.

Ринок додатків вважається основною і зростаючою частиною ринку смартфонів. Програми легко і недорого придбати, їх можна миттєво встановити та видалити з пристрою, не впливаючи на системи пристрою та інші програми. Нарешті, переважна більшість програм призначена для мобільних пристроїв, але, важливо зазначити, що програма може бути призначена і для немобільних пристроїв.

Можна зробити висновок, що додатки – це досить актуальне та вигідне рішення для реалізації мультимедійного продукту.

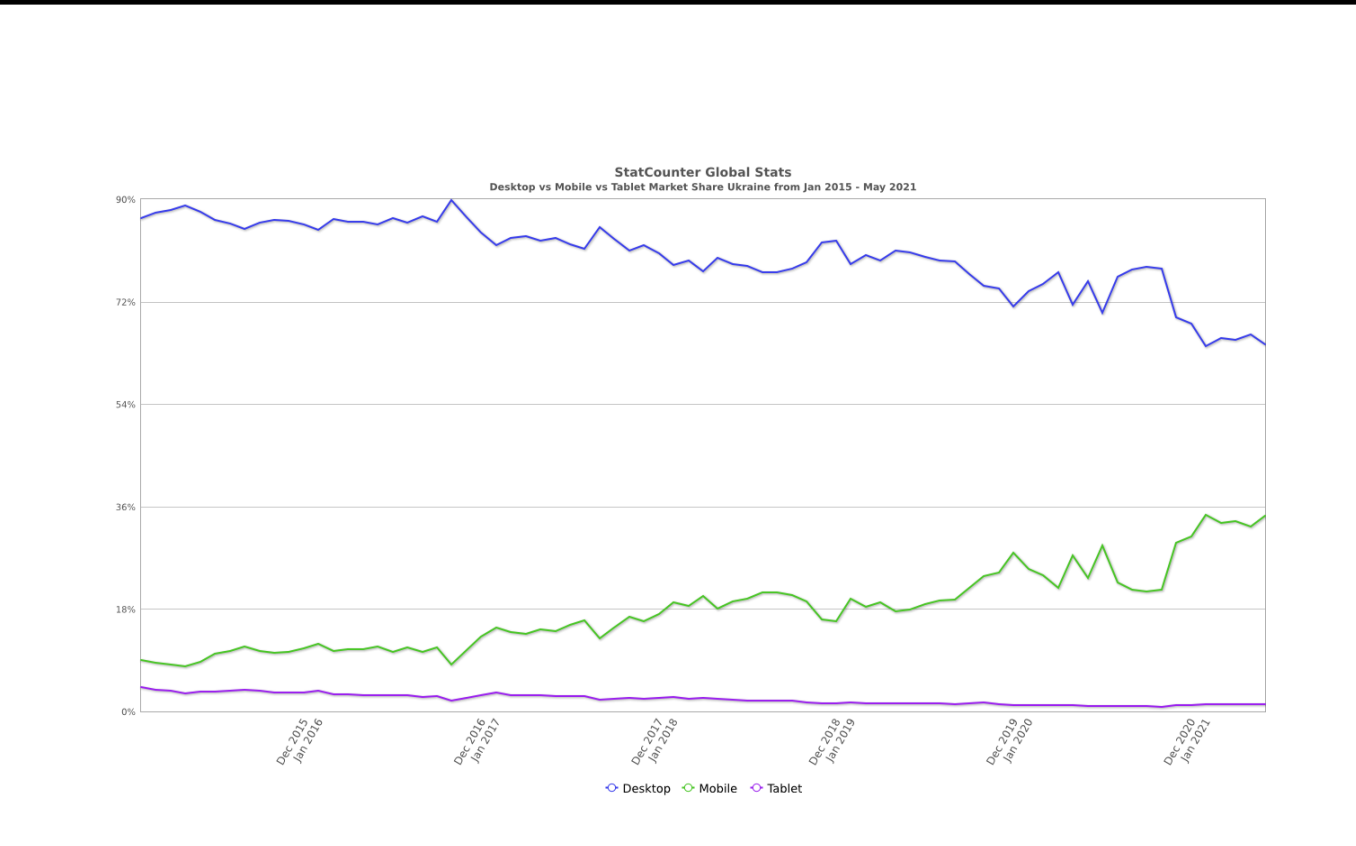

Рис. 1.2. Діаграма українського веб-трафіку за 2015-2021 роки

Наступне питання – питання донації. Проблема недостатнього запасу крові в Україні має властивість проявлятися дуже часто. Коли ситуація вкрай негативна це створює загрозу життю для громадян, що потребують переливання. Навіть на даний момент сайт Київського міського центру крові надає не цілком приємну статистику запасів (рис. 1.3) [2].

У зв'язку з пандемією *COVID-19* дефіцит став лише більш суттєвим.

Кількість донорів з часом зменшується, люди не долучаються до процесів здачі крові та недостатньо освідченні в даному питанні. Необхідність у популяризації донорства більш ніж очевидна.

На сьогоднішній день на українському ринку додатків немає такого, що надає функціонал пов'язаний з процесом донорства, планування донації, реалізації запиту на кров та її компоненти або інформування по даній темі.

21 квітня 2021 року громадське об'єднання «Агенти крові», що залучає до добровільного, системного та безоплатного донорства крові в Україні, на своїй сторінці в *Facebook* анонсували випуск першого українського додатку для планування донації, який незабаром має побачити світ [3].

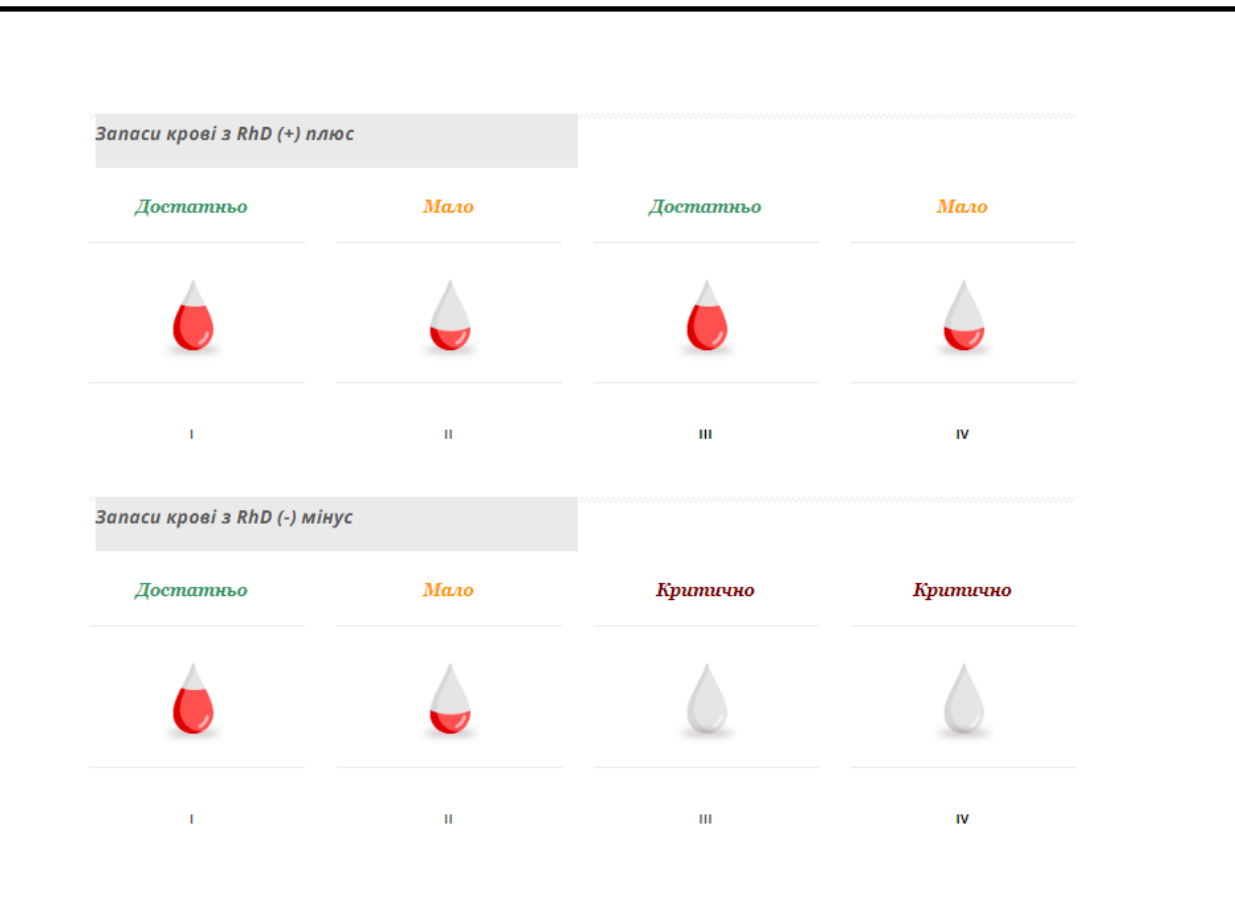

Рис. 1.3. Запаси крові Київського міського центру крові станом на 23 травня 2021 року

Розробка проходить за підтримки найбільшої в Україні *IT* компанії *EPAM Ukraine* та команди добровольців з *ЕРАМ* лабораторій.

Саме з метою зробити персональний внесок в розвиток настільки гідного руху, що допомагає рятувати життя, була обрана дана тема.

#### <span id="page-11-0"></span>**1.2. Аналіз тенденцій дизайну додатків**

Для успішної розробки графічної візуалізації інтерфейсу будь-якого додатку необхідно провести аналіз насамперед загальних трендових рішень дизайну додатків.

Статистика стрімкого поширення використання смартфонів змушують усвідомити нагальну важливість створення найбільш оптимального, комфортного, функціонального та естетично приємного інтерфейсу для мобільних, а також адаптованих для веб та десктопу, додатків. Це обумовлено тим, що ринковий попит зростає разом із конкуренцією.

Важливо постійно досліджувати останні тенденції дизайну додатків. Дані тенденції, як правило змінюються максимально швидкими темпами. Мова йде не просто про місяці, а навіть і про тижні. Створення досить актуального дизайну стає непростим завданням. З огляду на тривалість створення гарного і вдалого по своїй суті додатку, дизайн необхідно оновлювати і покращувати в процесі розробки.

Для більш успішного вибору варто орієнтуватися на річні тренди, що представляють собою більш стабільні тенденції і найчастіше залишаються актуальними досить довго. Вони зберігають свою популярність протягом тривалого часу, оскільки вносять відчуття свіжості та сумісності даному етапу розвитку дизайну додатків.

Незважаючи на все перераховане, завжди залишається місце для оригінальності і абсолютно нових ідей, що можуть з'являтися після постійних досліджень та розробок. Те саме стосується тенденцій дизайну додатків 2021 року. У перспективі цього року можливе повернення деяких найпопулярніших тенденцій дизайну додатків, тоді як деякі нові тенденції дизайну відкриють нові можливості для розробників, дизайнерів та користувачів.

Сьогодні технології стають розумнішими швидше, ніж будь-коли. Більшість компаній намагається розвиватися з не менш швидкими темпами, використовуючи мобільні технології та інновації. Важливість розробників мобільних, і не тільки, додатків з кожним днем зростає. Кожен з них привертає увагу своїми навичками кодування та імпровізацією. Ними постійно створюються та придумуються нові ідеї дизайну додатків.

Сьогодні, щоб будь-який додаток був «прийнятим», йому необхідно мати свій інтерфейс до тенденцій платформ для яких він розрахований. Для цього дизайнерам інтерфейсу користувача потрібно спільно працювати над підготовкою додатків як з функціональної сторони, так і зі сторони дизайну.

Візуальні тенденції – це ті параметри дизайну додатків, які зосереджуються насамперед на зовнішньому вигляді будь-якого додатка. Більшість інновацій та змін відбувається саме в цій категорії.

Якщо прослідкувати актуальні тенденції дизайну додатків можна помітити наступні найпопулярніші концепції:

– неоморфізм;

– мінімалізм;

– органічні, округлені форми;

– прозорі елементи;

– футуристичні кольори;

– іконки та анімації;

– покращені цифрові ілюстрації;

– абстрактне та геометричне мистецтво;

– глибина за допомогою тіней та нашарування.

Неоморфізм (рис. 1.4) реалізує мінімальний підхід до дизайну додатків, надаючи відчуття об'ємності їх елементам (кнопкам, перемикачам, прапорцям та іншим інтерактивним елементам) [4].

Неоморфні елементи знаходяться ніби над основною поверхнею. Зазвичай мають такий же колір, що і фон, але може відрізнятись. Форма піднята. Елементи інтерфейсу розміщуються не на задньому плані, а за ним. Це створює відчуття, що ці елементи знаходяться всередині фону.

Використання однотонних кольорів з низьким контрастом робить цей напрямок дизайну привабливим для широкої аудиторії користувачів.

Мінімалізм (рис. 1.5) – одна із не нових тенденцій, яка успішно зберігає свою популярність [4]. Мінімалізм допомагає без зайвих проблем розуміти як користуватися додатком. Завдяки постійно зростаючій складності додатків та їх функціоналу, проявляється необхідність у чіткості та простоті. Такий внесок робить мінімалістичний дизайн макету додатку.

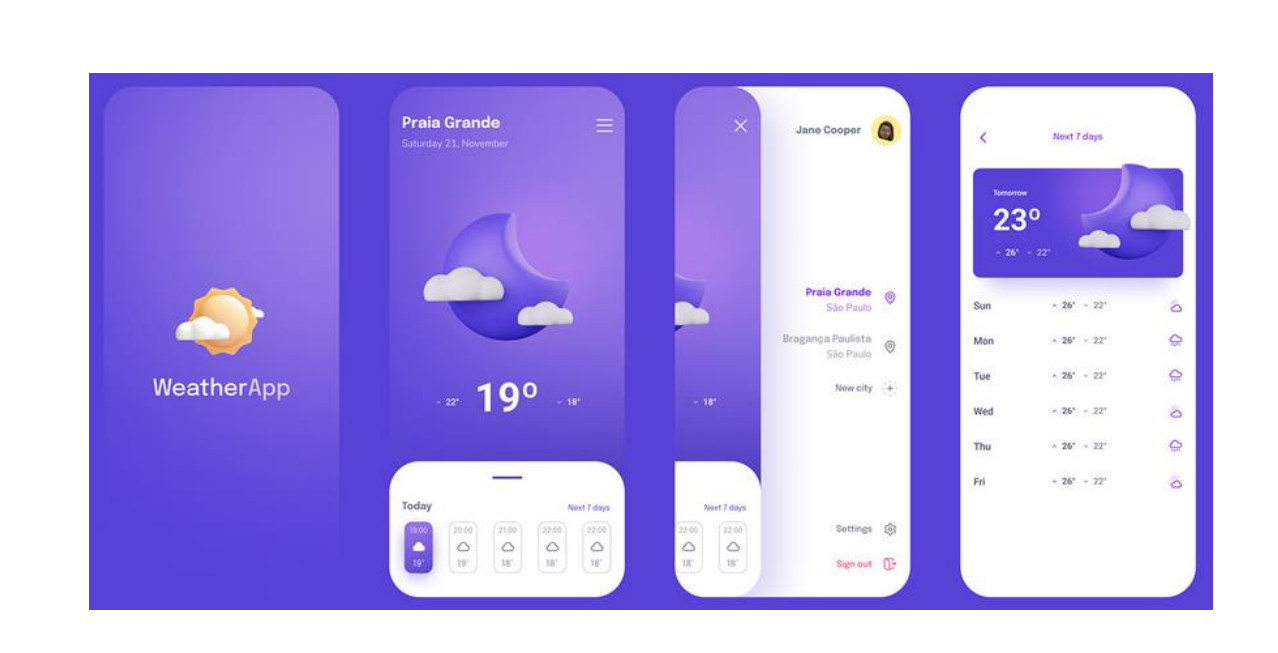

Рис. 1.4. Дизайн додатку у стилі неоморфізму

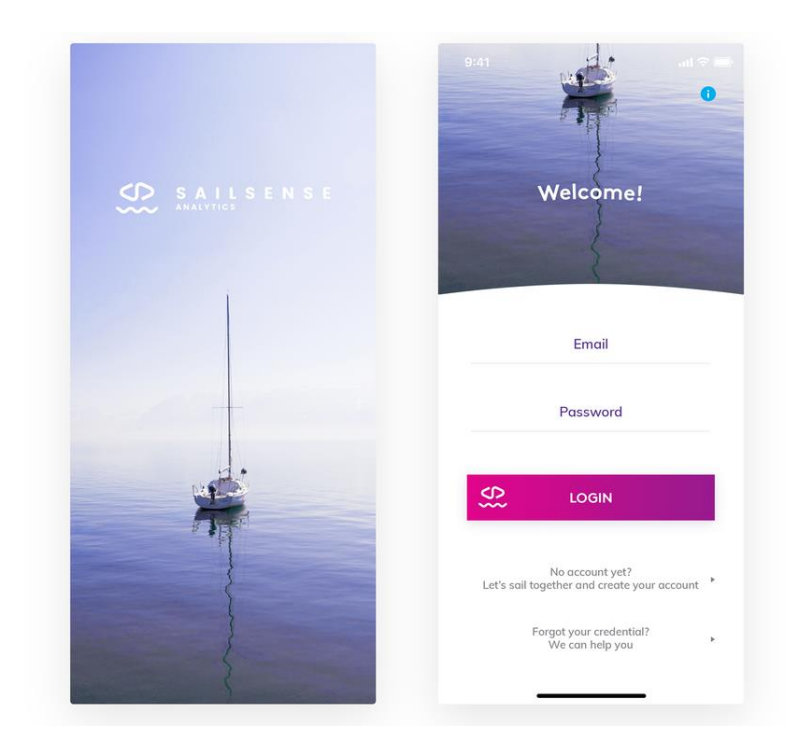

Рис. 1.5. Мінімалістичний дизайн додатку

Мінімалістичний дизайн додатків не обов'язково означає наявність навмисних пробілів. Подібний дизайн означає створення гармонійної композиції всіх форм та відповідність їх візуального вигляду їх функціям. Одна із основних

цілей у мінімалістичному дизайні приділяється забезпеченню концентрування уваги користувача на основних завданнях додатку.

З першого погляду – це найпростіший дизайн для реалізації. Але це не так. Зробити привабливий мінімалістичний дизайн, що одночасно передає закладені у додаток ідеї дуже складно. Такий дизайн не має зайвого візуального шуму, менше навантажує як пристрій, так і візуальне сприйняття користувачем.

Додавання напівпрозорих елементів допомагає створити відчуття глибини візуального досвіду. Макети з подібними елементами відчуваються більш легкими, а вміст програми стає більш видимим і привабливим.

Використання більш сміливих та потужних кольорів зумовлено розвитком технології їх відтворення новітніми дисплеями. Оскільки зараз більшість телефонів мають *OLED*-дисплеї, вони мають кращі можливості зробити яскравіші кольори більш ефектними. Тому набувають популярності такі кольори, як фіолетовий, синій, рожевий та інші неонові кольори.

Відповідно до звіту про стан уваги за 2018 рік «*The 2018 State of Attention Report*» [5], зроблений компанією *Prezi* (компанія з розробки програмного забезпечення для відео і візуальних комунікацій), використання анімованих зображень ефективно для залучення аудиторії. За допомогою відео або анімації можливо продемонструвати нові функції програми, показати, як виконувати певне завдання, або передати іншу важливу інформацію ефективніше та загалом зробити досвід використання додатку більш цікавим, утримувати увагу людей у процесі успішніше, ніж традиційний текстовий вміст.

Поряд з цими трендами загальної композиції інтерфейсу також проглядається тенденція на використання іконок. Головна їх ціль – швидко та зрозуміло донести ідею до користувача. Найбільш успішні іконки не потребують окремих підписів, та сприймаються не тільки конкретною групою людей, вони універсальні для різних культур, різного віку і відносно не залежать від рівню знань.

У 2021 році очікується вдосконалення цифрових ілюстрацій. Більше дизайнерів намагатиметься експерементувати з новими стилями, створювати за їх

допомоги відповідний емоційний ефект. Грамотно сформовані ілюстрації, що передають повідомлення та емоції, допоможуть додаткам привернути більше цільової аудиторії.

Абстрактні та геометричні мистецтва теж набувають популярності. Їх можна використовувати замість фотографій або більш складних, детальних ілюстрацій. Абстрактні форми – не повсякденне явище. Отже, вони легко утримують увагу користувача, не заважаючи ефективно використовувати програму. Геометричні елементи надають дизайну загальну структуру, тоді як абстрактні – плавності і м'якості.

Ефект глибини зору створюють за допомогою сильних тіней та контрасту фотографій, графіки та інших елементів дизайну. Не менш ефективним методом є створення шарів та нанесення елементів таким чином, щоб вони перекривалися. Це створює внутрішню ієрархію.

#### <span id="page-16-0"></span>**1.3. Аналіз ринку додатків аналогічної тематики**

*Google Play Store* є одним з провідних магазинів додатків, книг, музики, фільмів та ігор для пристроїв з ОС *Android*. Даний сервіс дозволяє стороннім розробникам та компаніям публікувати свої додатки та т.п. На даний момент у магазині міститься декілька мільйонів додатків. Масштабність сервісу робить його ідеальним ресурсом для пошуку та аналізу ринку додатків.

За допомогою ключових слів «донор» та «donor» створюємо запит на пошук.

За результатами пошуку (рис. 1.6) одразу можна зробити висновок про основні кольори, що використовуються, та загальну реалізацію іконок [6]. Основні кольори: червоний (що аргументується тематикою) та у деяких варіаціях проглядається синій колір, що є протилежним до синього. Комбінація створює деяку динаміку. Таке поєднання може викликати роздратування, але наявність білого кольору заспокоює і тому результативна композиція проявляє себе тільки з

позитивного боку. Рідше зустрічається фіолетовий, що є результатом змішування даних кольорів. Він більш незвичайний і при відсутності інших кольорів не особливо ясно передає суть.

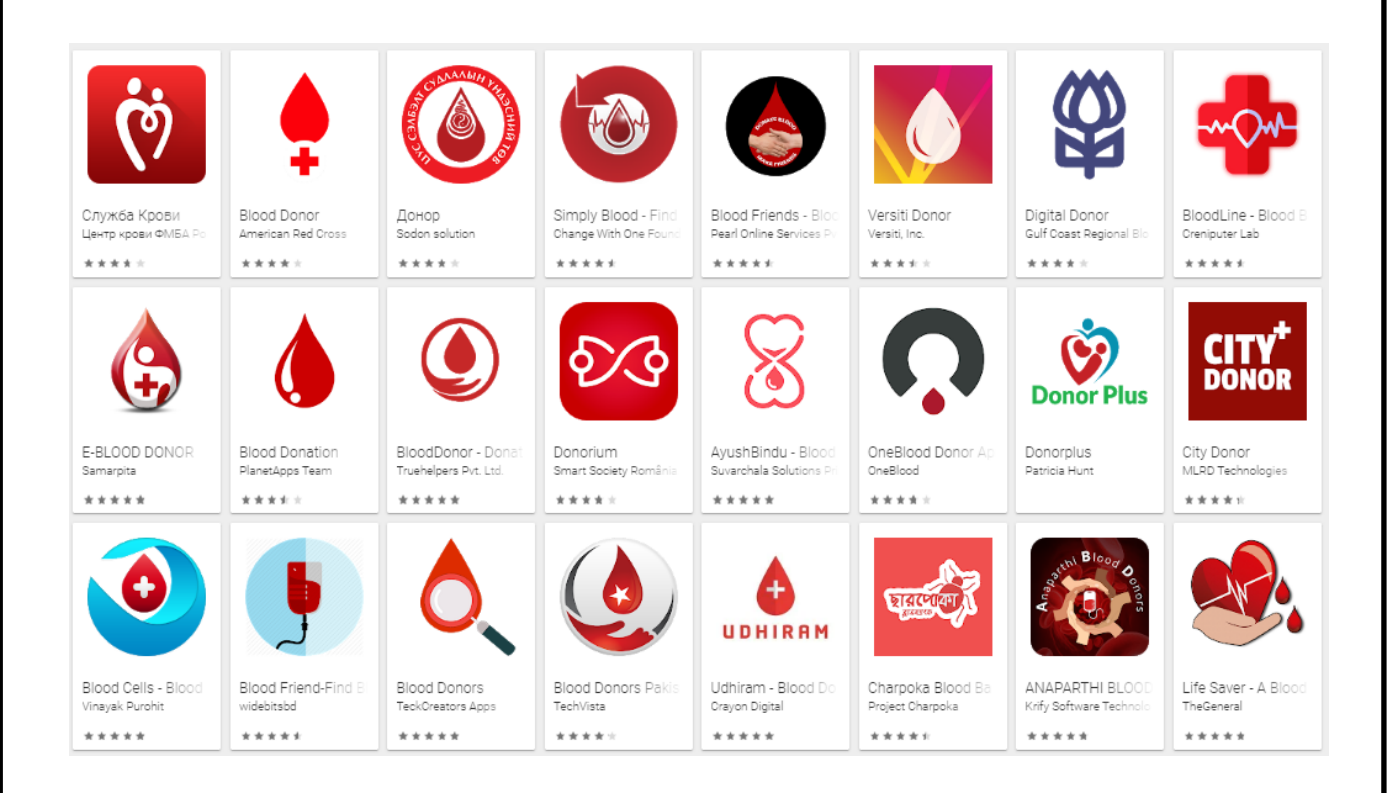

Рис. 1.6. Результати пошуку

Для іконок зазвичай використовується зображення краплі, що у поєднанні з червоним кольором створює явну асоціацію з кров'ю.

Переглянувши результати пошуку їх можна скомпонувати у три групи, основна – достатньо плоский, мінімалістичний дизайн у червоних кольорах, шрифти без зарубок (рис. 1.7). Додатків з таким дизайном більша частина. Друга група – більш незвичайні, у кольорах червоного спектру, дизайн складається із елементів, що мають ефекти тіні, це надає глибини композиції а також деякої легкості, можлива комбінація шрифтів з зарубками та без (рис. 1.8). Третя група – менш вдалі дизайнерські рішення з непривабливим інтерфейсом, не логічно розташованими елементами. Призначення кожного елементу не зовсім зрозумілі, а загальна композиція громіздка та потребує багато часу для орієнтування.

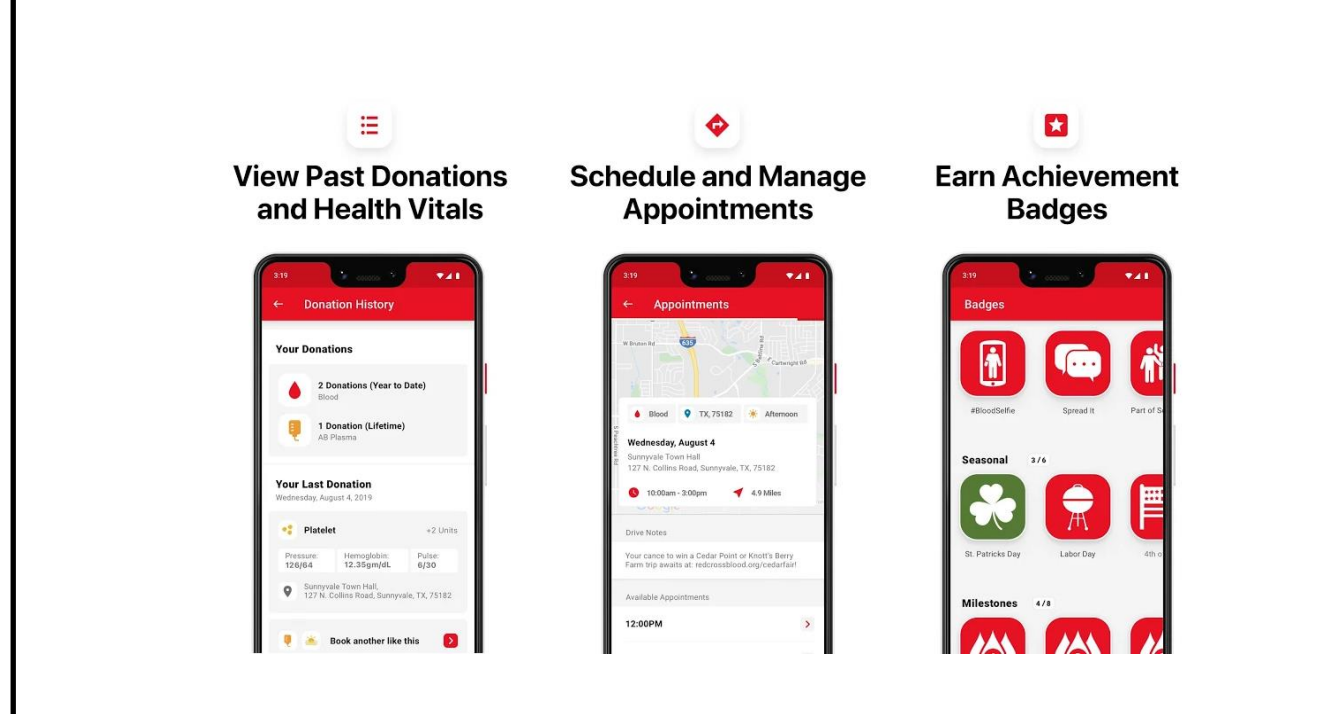

Рис. 1.7. Приклад найбільш поширеного дизайну (додаток «*Blood Donor*»)

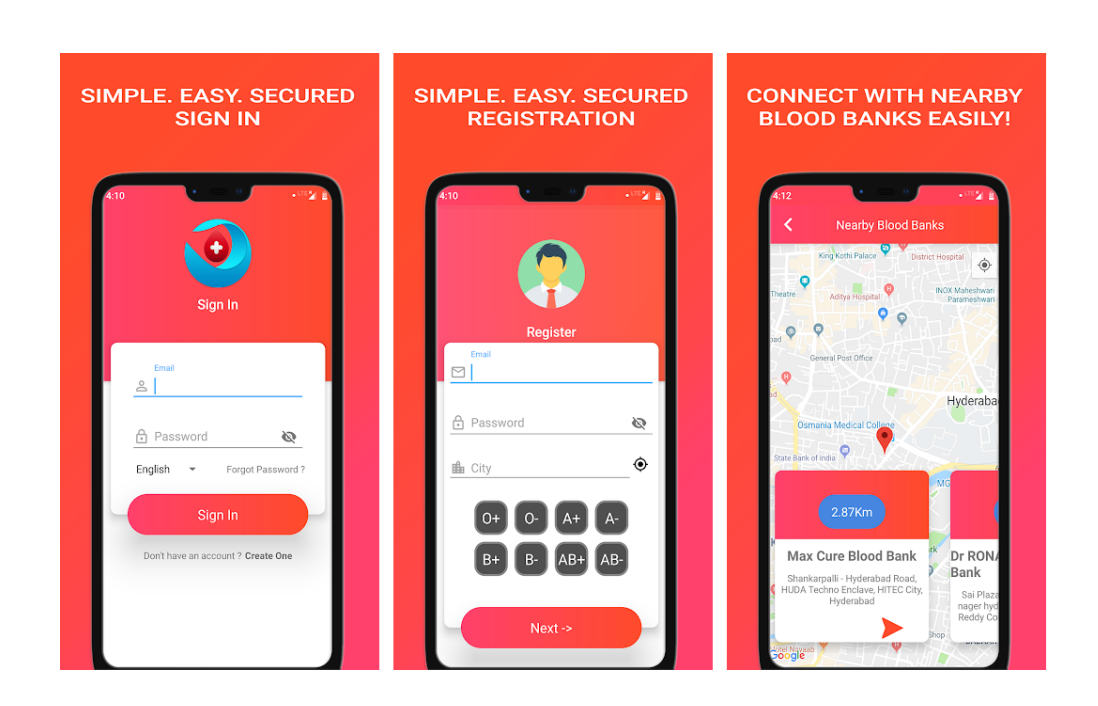

Рис. 1.8. Приклад дизайну з більшою комбінацією кольорів та ефектів елементів інтерфейсу (додаток «*Blood Cells - Blood Donation and Plasma Donation*»)

Якщо поглянути на анонс українського додатку, то можна помітити деякі загальні подібності, колір акценту – червоний, інша палітра складається з найбільш універсальних кольорів – монохромних (чорний, білий, відтінки сірого) [3]. Стиль досить мінімалістичний, плоский, без гострих кутів, шрифт – гротеск.

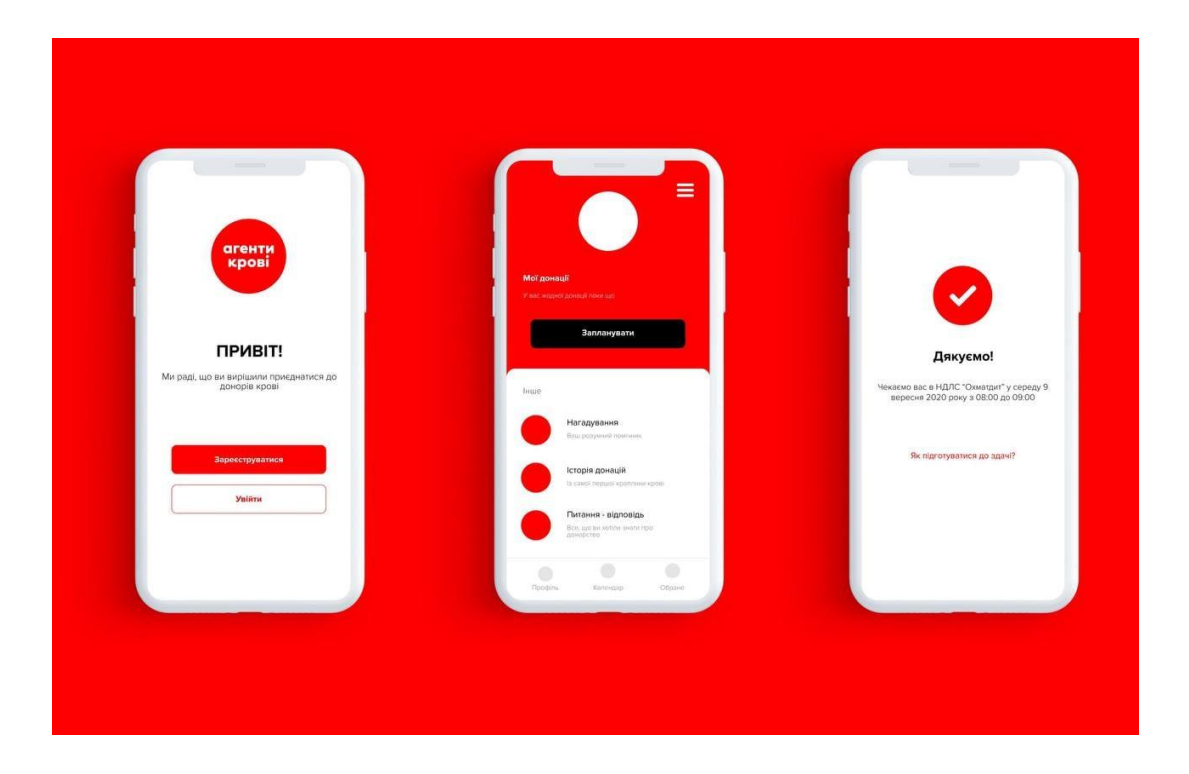

Рис. 1.9. Анонс дизайну українського додатку для донорів

#### <span id="page-19-0"></span>**Висновки до розділу 1**

У розділі було розглянуто та проаналізовано важливість розробки макету мультимедійного додатку «Донор», аргументовано актуальність ідеї та практичну цінність.

Було проаналізовано ринок мобільних додатків, визначено головні тенденції у дизайні. Розглянуто які елементи та ефекти актуальні для інтерфейсів сучасних додатків, як впливає те чи інше оформлення на сприйняття інтерфейсу користувачами та комфортність у процесі використання.

Виконано порівняння додатків аналогічної до проєкту тематики донорства. Вказано загальні властивості, що притаманні подібним програмам. Висновки зроблені на основі особисто проведеного аналізу багатьох існуючих програм.

Акумульована інформація була структурована і викладена в логічній послідовності для повноцінного розкриття поставлених питань.

Наступні етапи проєкту будуть базуватися саме на проведеному дослідженні, заради отримання в результаті продукту з актуальних візуальним поданням інтерфейсу, який потенційно може бути використаний для подальшої розробки повноцінного додатку, як мобільного, так і десктопного, або у вигляді розширення для браузеру та т.п.

#### **РОЗДІЛ 2**

#### **СПЕЦИФІКА ПРОЄКТУВАННЯ ДОДАТКІВ**

#### <span id="page-21-1"></span><span id="page-21-0"></span>**2.1. Етапи створення додатків**

Створення кожного додатку це багатоетапний та послідовний процес. Загалом він складається з наступних етапів:

– постановка задачі, визначення рамок діяльності;

– дослідження ринку;

– візуальне представлення інтерфейсу користувача;

– створення прототипу;

– *UI* (*User Interface* – інтерфейс користувача) дизайн та створення анімацій інтерфейсу;

– планування архітектури програмного забезпечення;

– розробка додатку;

– тестування;

– випуск додатку;

– підтримка, оновлення, простежування відгуків та статистики.

На першому етапі дуже важливо визначити цілі, що необхідно досягти за допомогою програми та загальний обсяг рамок діяльності. При цьому, безумовно, враховувати основне завдання, його особливості та необхідні властивості майбутнього додатку. Сфера властивостей може включати:

– характер додатку;

– цільова аудиторія;

– найважливіші функції та особливості додатку;

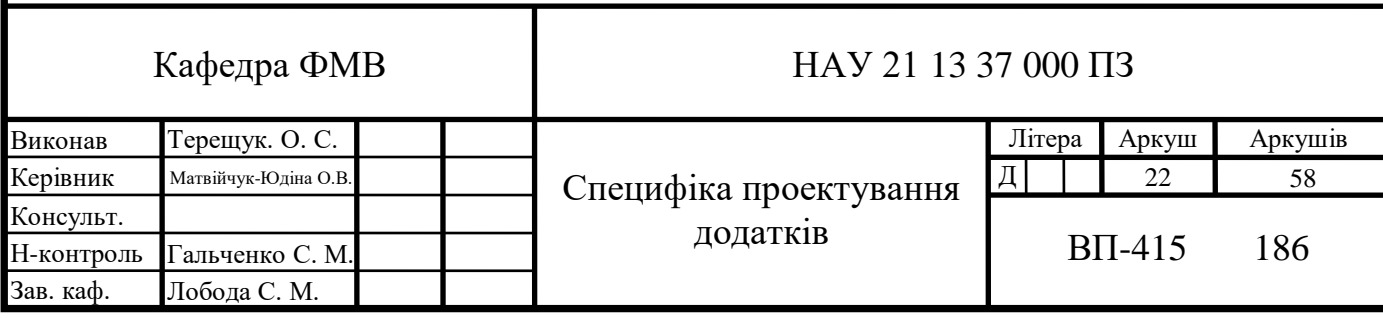

– потенційні технології, які слід використовувати;

- візуальні особливості;
- відповідність бізнес-стратегії;
- конкретні уподобання;

Наступні етапи будуть базуватися на результатах визначення властивостей.

Етап дослідження ринку допомагає створити оригінальний та більш функціональний додаток, який буде успішно залучати користувачів і створювати сприятливі умови для того, щоб додатком користувалися на постійній основі, при цьому залишаючись задоволеними як функціонал так і візуальною складовою. Таке дослідження визначить потребу в додатку на цільовому ринку, модель додатку, його основні сильні сторони та оптимізує стратегію розробки.

Перевірка того, чи є ідея додатку надійною чи ні, є дуже важливим кроком. Доцільно мати потужну базу досліджень ринку, щоб визначити життєздатність ідеї мобільного додатку та розробити інноваційну стратегію її реалізації. Способами дослідження можуть бути: аналіз статистики пов'язаної з вже існуючими додатками, фокус-групи, опитування, використання платформ соціальних медіа та т.п.

Після визначення першочергових властивостей, цілей і завдань, а також провівши аналіз ринку необхідно створити візуальне представлення інтерфейсу. На цьому етапі потрібно створити структуру інтерфейсу користувача, переходів та взаємодій між елементами дизайну, щоб побачити, як додаток працює при всіх поширених користувальницьких сценаріях. Як проходить авторизація та реєстрація, як виглядає початковий екран, особистий кабінет, як відбуваються ті чи інші доступні за функціоналом запити. Проводиться перевірка та корекція логіки додатку, щоб зробити користувацький досвід максимально позитивним. В результаті створюється прототип – схематична модель майбутнього додатку.

Для створення данної моделі, як і початкового загального інтерфейсу, можна скористатися відповідним програмним забезпеченням для проєктування (рис. 2.1) та створення прототипів або сформувати простий контур на папері (рис. 2.2) [7].

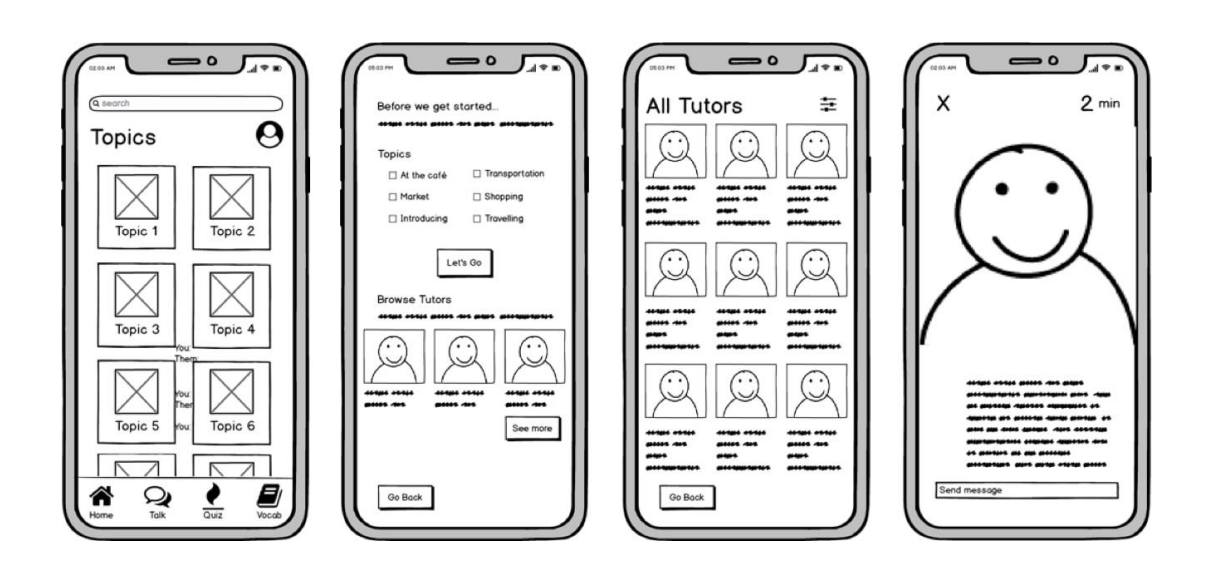

Рис. 2.1. Візуальне представлення інтерфейсу створене у відповідному програмному забезпеченні *Balsamiq*

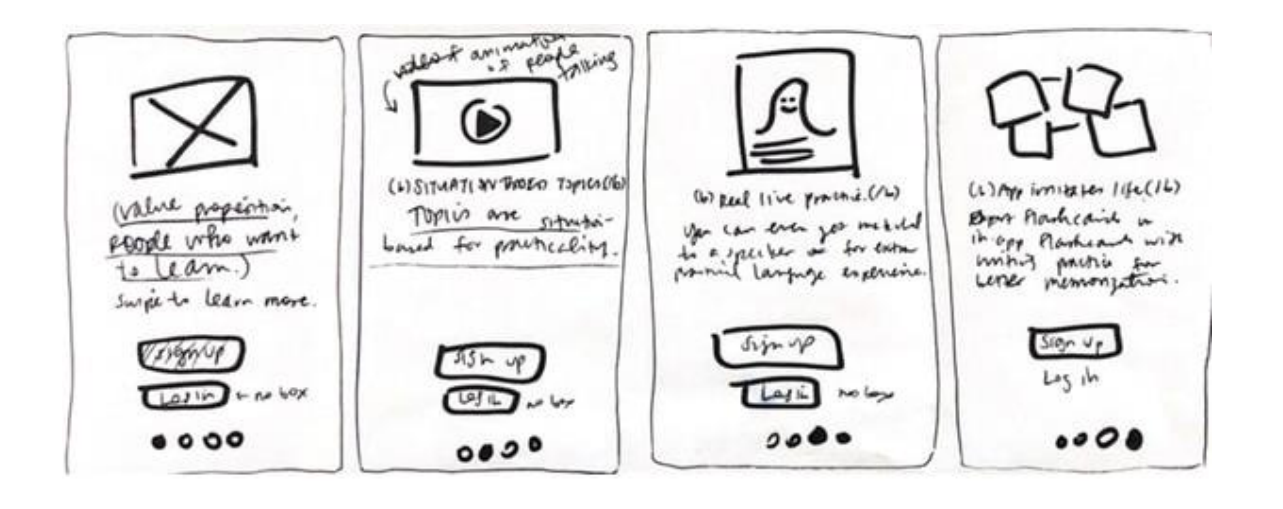

Рис. 2.2. Візуальне представлення інтерфейсу на папері

Призначення прототипу не полягає в тестуванні або вдосконаленні функціональних можливостей, він допомагає структурувати ідеї, запобігти помилкам та уникнути зайвої роботи на ранніх стадіях розробки.

Після того, як візуалізований інтерфейс та кілька прототипів були протестовані та доопрацьовані, відбувається перехід до фази проєктування *UI.*

*UI* дизайн додатку відповідає за його зовнішній вигляд. На цьому етапі необхідно розглянути наступні пункти:

– формування загального стилю додатку;

– вибір колірних схем та шрифтів;

– створення елементів інтерфейсу (іконок, слайдерів, кнопок, сповіщень, допоміжних фігур, анімації тощо).

Тобто на цьому етапі опрацьовується візуальне подання концепцій. Необхідно протестувати кілька конструкцій, щоб побачити, що найкраще підходить відповідно для додатку, що створюється.

На цьому етапі дуже важливо враховувати усі попередні теоретичні та практичні матеріали, щоб обрати оптимальний варіант дизайну.

Планування архітектури програмного забезпечення – це, мабуть, найважливіша частина усього процесу проєктування. Основною метою планування архітектури програмного забезпечення є масштабування програми, покращення її функціональних можливостей та дизайну.

Цей етап йде паралельно до проєктування.

У ньому бере участь вся команда, включаючи дизайнерів, програмістів та менеджерів. Ідея полягає в вдосконаленні інтерфейсу та внутрішніх процесів шляхом конструктивного виправлення архітектури програмного забезпечення.

Він вимагає регулярного конструктивного обговорення платформ, фреймворків, абстрактних шарів, платформ дизайну, технологій, компонентів тощо.

Коли всі описані етапи пройдені починається розробка додатку. Визначається для яких платформ воно буде створюватись, підхід до розробки інтерфейсу, та кодування.

Фінальні етапи – це публікація додатку в магазин додатків або інший сервіс для надання можливості користувачам завантажувати та встановлювати його на свій девайс. Після чого додаток піддається коригуванням, оновленням та т.п.

#### <span id="page-25-0"></span>**2.2. Засоби створення макету додатку «Донор»**

Попередні замальовки і концепції інтерфейсів будуть виконані на папері від руки, таким чином переходячи до програмного виконання не витрачатиметься час на формування ідеї всіх необхідних елементів і їх загальне позиціонування.

Для роботи з макетом необхідно обрати оптимальне програмне забезпечення.

Для створення анімацій було обрано програму *Adobe After Effects*, що дозволяє створювати та редагувати анімаційну графіку та візуальні ефекти. Дана програма надає великий вибір інструментів та обширну бібліотеку ефектів і плагінів, що дозволяє редагувати вже відзнятий відеоматеріал, а також створювати найрізноманітніші відеоматеріали та ефекти з нуля, тому є хорошим вибором для виконання етапу створення анімацій для додатку.

Для створення деяких графічних елементів буде використовуватись мобільний додаток *Sketch Master*, що дозволяє малювати власні зображення та зберігати їх у форматі *PNG*, що спрощує інтеграцію створених елементів у макет, тому що формат підтримує прозорість. Додаток надає не великий, але достатній вибір інструментів: декілька пензликів, можливість заливки, додання тексту, дозволяє збільшувати зображення для більш комфортної роботи та має функцію роботи із шарами (створення, дублювання, зміни порядку, злиття). Кількість шарів не обмежена.

В якості основної програми обрано *Adobe Photoshop*. *Adobe Photoshop* є графічним редактором, що використовується переважно для роботи з растровою графікою, але і включає векторні інструменти. Хоча основною ідеєю цієї програми є редагування фотографій, на даний час вона використовується у багатьох сферах та має все, що необхідно для створення власних якісних графічних робіт.

Функціонал програми, що став підставою для вибору саме цього програмного забезпечення, дозволяє:

– працювати з усіма основними форматами медіа-файлі;

– створювати багатошарові зображення з можливістю редагувати кожний з них окремо;

– оперувати складною графікою;

– створювати найрізноманітніші графічні елементи;

– працювати з формами, текстурами.

Програма також надає широкі можливості роботи з кольором та його корекцією, а також має великий вибір інструментів для обробки тексту.

В даній програмі буде створено макет, а саме сформовані всі необхідні екрани додатку та презентаційні матеріали.

#### <span id="page-26-0"></span>**Висновки до розділу 2**

У результаті виконання розділу було отримано загальне розуміння про етапи створення додатків та їх специфіку. Розглянуто кожний етап більш детально. Основну увагу приділено етапам на яких формується макет додатків.

Визначено порядок виконання практичної частини.

Проаналізувавши доступні засоби для створення макету, обрано оптимальне програмне забезпечення для виконання верстки макету, реалізації окремих графічних зображень та створення анімацій.

Таким чином, базуючись на змісті даного розділу, етапами створення макету будуть наступні:

– формування концепції додатку «Донор»;

– розробка дизайну додатку;

– програмне створення макету додатку «Донор».

Програмне забезпечення, що буде використовуватися: *Adobe Photoshop; Sketch Master; Adobe After Effects.*

Вибір базувався на функціональних можливостях кожної програми та їх відповідність поставленим цілям та задачам проєкту.

#### **РОЗДІЛ 3**

### <span id="page-27-0"></span>**ПРАКТИЧНА РЕАЛІЗАЦІЯ МУЛЬТИМЕДІЙНОГО ДОДАТКУ «ДОНОР»**

#### <span id="page-27-1"></span>**3.1. Формування концепції додатку «Донор»**

Для формування концепції необхідно:

– сформувати загальну структуру екранів (сформувати початкову карту екранів), продумавши всі основні функції, які повинен виконувати додаток;

– визначити відповідну схеми кольорів;

– вибрати шрифт;

– визначити загальні елементи інтерфейсу та їх властивості.

Для початку продумуємо необхідні функції, що потенційно буде виконувати майбутній додаток. Загальна ідея додатку «Донор» полягає в можливості користувача в своєму зареєстрованому персональному кабінеті мати доступ до інформації про свої здачі крові, загальній статистиці, вказаної персональної інформації, загальної теоретичної інформації на тему донорства, ценри крові, а також мати можливість записатися на донацію, зробити запит про необхідність в крові, отримувати повідомлення та без необхідності реєструватися або входити до кабінету допомогти проєкту.

При відкритті додатку користувач в першу чергу буде бачити екран завантаження. Після успішного завантаження користувача необхідно «привітати» у додатку.

Третій екран дає змогу увійти у свій персональний кабінет. На даному етапі також є можливість перейти на екран допомоги проєкту.

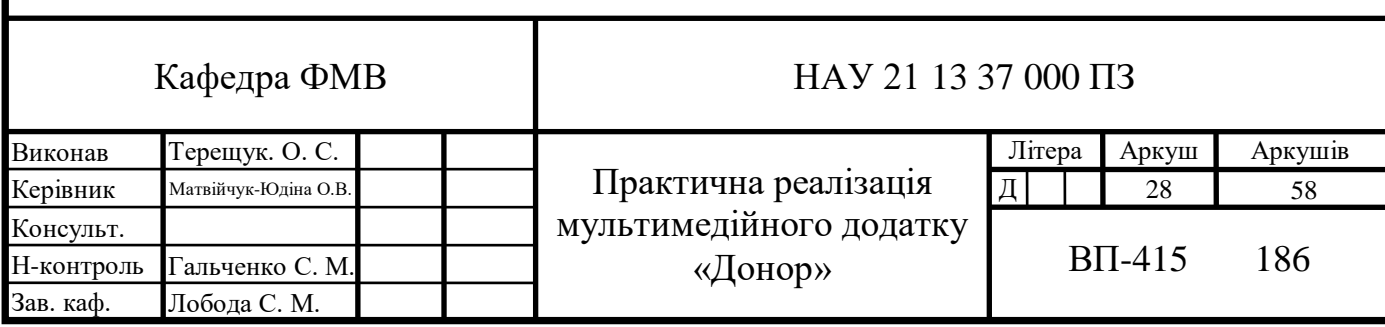

При відсутності аккаунту користувач може обрати опцію для реєестрації, таким чином перейшовши на наступний екран, що потребує вибрати ким є користувач: донором чи акцептором (представником акцептора). Хоча в подальшому у персональному кабінеті донор може зробити запит на кров, а акцептор може стати донором, вибір дає змогу додатку зрозуміти чи надавати пропозицію пройти тест на можливість бути донором чи ні, а також корегується процес реєстрації відповідно до вибору.

При виборі варіанту, що відповідає донору, з'являється повідомлення про проходження тесту. Користувач має вибір: перейти на екран тесту або пропустити і почати реєстрацію. Екран реєстрації вимагає вводу персональної інформації. На окремому екрані відбувається вибір групи крові.

При виборі варіанту, що відповідає акцептору, користувач потрапляє на аналогічний екран реєстрації, але з можливістю зазначити, що він є представником акцептора, якщо цей пункт обрано, наступним екраном буде окрема реєстраційна картка для акцептора.

Після завершення реєстрації йде головний екран кабінету з опціями переглянути свої персональні дані, відкрити календар та записатися на донацію, відкрити екран повідомлень, налаштувань, поширених питань, карти центрів крові, зробити запит на кров та вийти з кабінету.

Таким чином маємо такий список екранів:

– завантаження;

– вітання;

– входу;

– для допомоги проєкту;

– початковий для реєстрації;

– тесту на можливість бути донором;

– вводу персональних даних при реєстрації для донора;

– вводу персональних даних при реєстрації для представника акцептора;

– вводу персональних даних при реєстрації для акцептора;

– екран вибору групи крові;

- екран вибору групи крові акцептора;
- головний екран;
- екран персональної інформації;
- карти ценрів крові;
- відповідей на поширені питання;
- налаштувань;
- екран для відповіді, якщо вона дуже обширна.

Перераховані екрани визначать всі необхідні елементи дизайну додатку.

Візуалізація структури наведена на рис. 3.1.

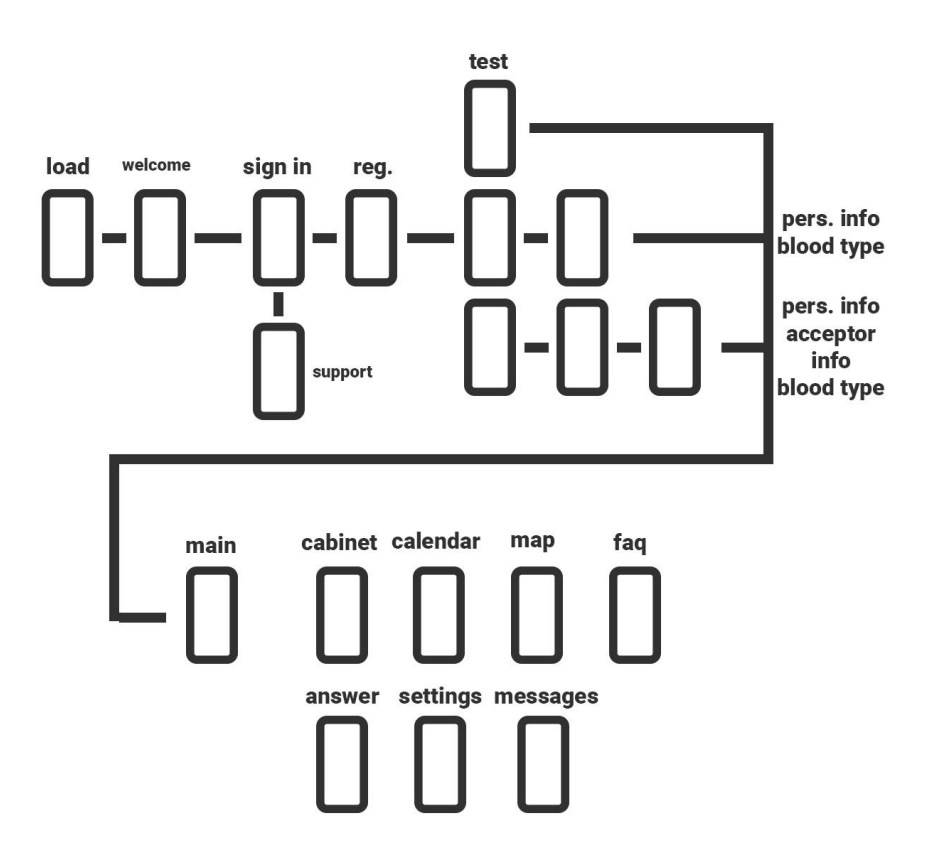

Рис. 3.1. Структура додатку

Наступним етапом є визначення основних кольорів. Тематика додатку викликає явні асоціації, що буде використано як поштовх у виборі кольорів.

Найперший варіант основного кольору – червоний, що дуже легко асоціюється з кров'ю. Але чисто червоний колір несе в собі достатньо негативних характеристик. Позитивні ключові характеристики червоного кольору при його сприйнятті включають: відчуття енергії, швидкості, впевненості. Червоний колір дуже сильно привертає увагу, стимулює до дії та руху. Але поряд з цим він визиває агресію, обуреність, жорстокість, надмірність, непокірність, може стомлювати.

Для вибору наступних кольорів використаємо колірний круг. Колірний круг дає можливість обрати кольори, що будуть гармонійно поєднуватимуться. Для цього за допомоги конкретної схеми обирається декілька кольорів. В даному випадку використаємо аналогову схему у якій два кольори розташовані поруч один з одним. Один із кольорів зазвичай використовується як домінуючий, в той час як інші кольори є допоміжними. Ця схема, широко поширена в природі, приємна оку, жива та яскрава. Подібний опис даної схеми, а також про емоційний вплив кожного кольору на користувача саму у дизайні інтерфейсів надається у електронній книзі «Color Theory in Web UI Design: A Practical Approach to the Principles» [8].

Найкраще контрастують один з одним кольори, що розташовані на відстані приблизно чверті кола. Таким чином обираємо колір із холодного спектру. Холодні кольори більш спокійні та на відповідь стимулюючому ефекту теплого кольору потенційно послабить його негативні риси. Обираємо фіолетовий колір, що несе в собі ефект незвичайності, креативності, безкорисливості та майбутнього. Будуємо палітру кольорів за допомогою Adobe Color на основі двох обраних (рис. 3.2). Повноцінна схема та складові компоненти обраних кольорів наведена у додатку А, рис. А.1.

Відповідно схемі палітра сформувалась і виділяються також відтінки рожевого, що в свою чергу репрезентує любов, співчуття та розуміння, виховання, тепло, заспокоєння.

Комплекс даних кольорів відповідає ідеї бажаного сприйняття додатку, користувач не повинен відчувати різких емоцій, цільова реакція – спокій, рівновага та стриманість. Процес донації може викликати хвилювання, особливо, коли людина боїться подібних речей, тому дуже важливо викликати саме ті,

коректні емоції, щоб користувач отримував приємний, позитивний досвід при використанні додатку «Донор».

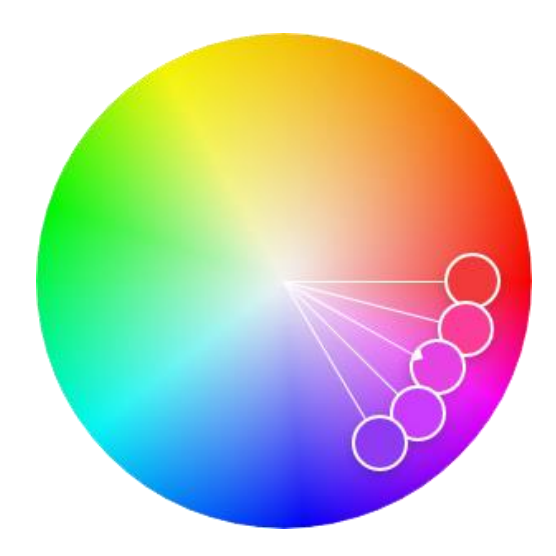

Рис. 3.2. Аналогова схема обраних кольорів

Обравши кольорову палітру, наступним не менш важливим елементом є шрифт. Шрифт – набір умовних символів, що мають один стиль. За допомогою цього комплекту графічних символів візуально відображається інформація. Типографіка – графічне оформлення тексту за допомогою набору і верстання. Типографіка апелює до фізіологічних процесів, а також відіграє важливу роль у творчій передачі певного послання за допомогою тексту. Різний шрифтовий дизайн, оздоблення та верстання впливають на сприйняття тексту, навіть якщо сам зміст тексту однаковий.

Основні засади даного етапу це:

– досягти зручності читання;

– викликати відповідну енергетику.

Зазвичай, одне з перших визначень, яке слід зробити при виборі гарнітури для тексту – це наявність зарубок.

Зазвичай антиквені шрифти дозволяють легше читати при наявності довгого рядку тексту (допомагають оку пересуватися через лінію). Такої необхідності в даному випадку немає, текстові рядки у додатку будуть достатньо короткі. На етапі аналізу ринку було помічено, що більшість популярних додатків використовують варіації гротескних шрифтів, що дуже гармонійно поєднуються з актуальними дизайнерськими рішеннями оформлення інтерфейсу.

Для пошуку шрифту використовуємо сервіс *Google Fonts.* Вказавши всі необхідні параметри сервіс відфільтрує всі варіанти та покаже тільки ті, що відповідають запиту. Для навіть більшої зручності вводимо ті слова, що будуть часто відображатися, а також деякі окремі символи (рис. 3.3) [9].

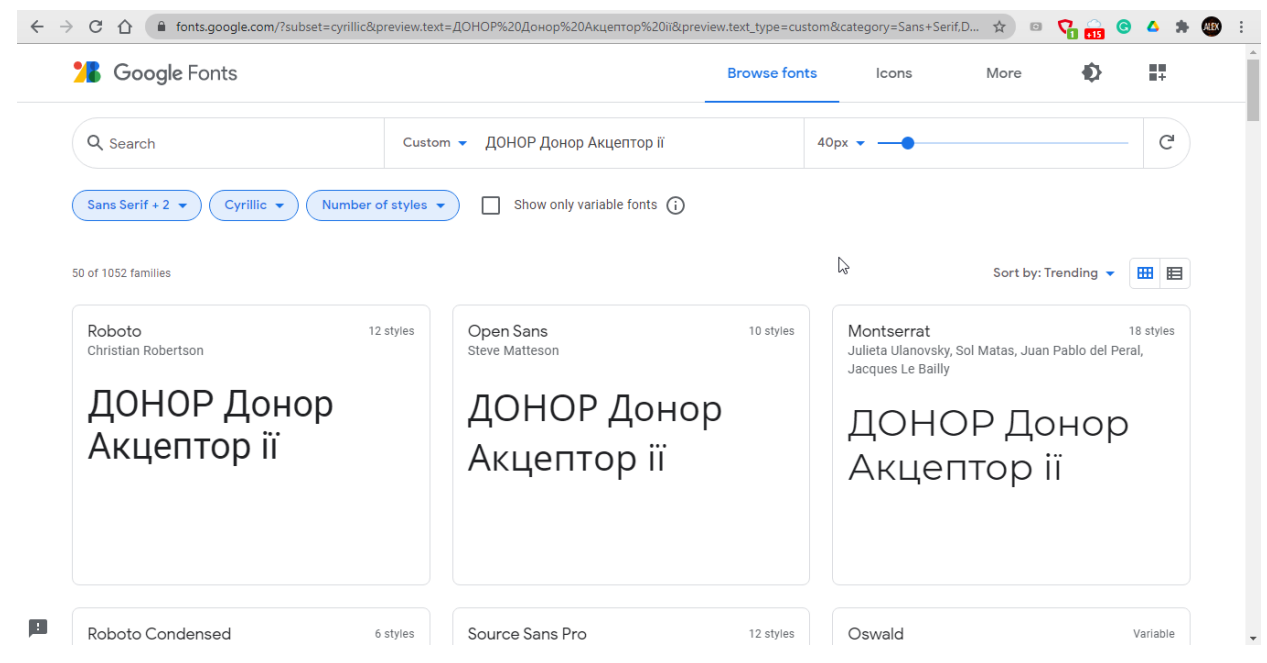

Рис. 3.3. Результати пошуку у *Google Fonts*

Проаналізувавши візуальні складові, вибір зупинився на деяких варіантах, але при врахуванні ліцензій, всіх необхідних символів, їх відображення, остаточний вибір припав на шрифт *Roboto*.

*Roboto* має подвійну природу. Він має механічний каркас, форми в основному геометричні. У той же час шрифт має дружні та відкриті криві.

Шрифт обрано з урахуванням трендів. Даний шрифт *Roboto* широко використовується компанією *Google*, ліцензія дозволяє використовувати його у комерційних цілях безкоштовно (ліцензія «*Apache License, Version 2.0*»). Це шрифтова гарнітура без зарубок, і описується компанією як «сучасна, але доступна» і «хвилююча». Наявність великого вибору накреслень дозволяє використовувати цей шрифт без додаткових.

Для акценту будуть використовуватись різні накреслення шрифту, кольори та ефекти.

Форми елементів будуть органічними та округленими. Дана ідея полягає у зменшенні різкості візуального характеру зображення, уникнення нестабільних, негативних емоцій, що викликають гострі кути. Це дуже важливо враховуючи тему додатку та забезпечення атмосфери спокію та доброзичливості.

#### <span id="page-33-0"></span>**3.2. Розробка дизайну макету додатку**

В сучасному контексті дизайн додатків – це основний компонент створення функціонального та ефективного додатку.

Головним правилом, яким варто користуватися – це правило простого, зрозумілого, дизайну, при цьому не жертвувати функціоналом. Артемій Лебедєв у своїй книзі «Кодовство» описує необхідність дизайну бути простим, але не примітивним [10].

Основною ознакою дизайну буде мінімалістичність. Мінімалістичний дизайн додатків не обов'язково означає наявність навмисних пробілів. Подібний дизайн означає створення гармонійної композиції всіх форм та відповідність їх візуального вигляду їх функціям. Одна із основних цілей у мінімалістичному дизайні приділяється забезпеченню концентрування уваги користувача на основних завданнях додатку.

Зробити привабливий мінімалістичний дизайн, що одночасно передає закладені у додаток ідеї дуже складно. Такий дизайн не має зайвого візуального шуму, менше навантажує як пристрій, так і візуальне сприйняття користувачем.

Також важливо зберігати цілісність та однаковість стилю макету, та при цьому різноманітність композиції. Комбінація елементів, їх колір, розташування – змінюються, стиль – ні.

Формуємо перші варіації елементів, таким чином отримуємо загальне розуміння майбутнього дизайну (рис. 3.4).

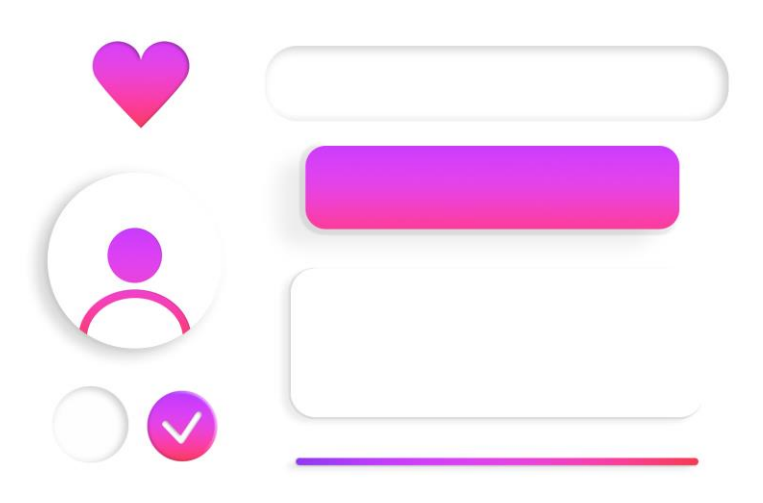

Рис. 3.4. Загальна концепція стилю елементів

Загальне розташування елементів повинно бути логічним. Ні один елемент не повинен бути розташований не продумано, тому було враховано послідовність елементів, щоб увага користувача була послідовною починаючи з верхньої частини екрану до нижньої.

Також враховано контраст між елементами та текстом. Він повинен бути достатнім, щоб не викликати проблем зчитування та сприйняття текстової та графічної інформації.

Композиція повинна бути врівноважена. Збалансована композиція почувається правильно, стабільно та естетично. Балансування композиції передбачає розташування як позитивних (наявних) елементів, так і негативного (порожнього) простору таким чином, що жодна область дизайну не перевершує інших областей. Все працює разом і поєднується в єдине ціле. Окремі частини

вносять свій внесок у результативну композицію, але не намагаються стати цією композицією.

Основні складові врівноваженості композиції:

– зорова вага;

– зоровий напрямок.

Зорова вага – сприйняття ваги зорового елемента. Це показник того, наскільки будь-що на сторінці привертає увагу глядача.

Зоровий напрямок – сприйманий напрямок зорових сил. У цьому напрямку вважається, що елемент повинен рухатись, якщо він має таку можливість, виходячи із сил, що діють на нього.

Об'єкти та елементи балансують навколо точки. На сторінці чи екрані – це оптичний центр. Оптичний центр – це точка, яка привертає погляд користувача, якщо інші зорові елементи не «тягнуть» погляд в інше місце.

За замовчуванням око читача природно запускається у верхньому лівому куті та рухається до нижнього правого, проходячи через оптичний центр.

Кожна фігура має геометричний центр. Якщо накреслити для прямокутника 2 лінії від кута до кута (його діагоналі), то точка з'єднання ліній – це геометричний центр. Оптичний центр знаходиться трохи вище геометричного центру (рис. 3.5).

При проєктуванні слід збалансувати елементи навколо оптичного центру, а не геометричного центру.

Фактори, що впливають на зорову вагу:

– Розмір – більші об'єкти здаються візуально важчими, ніж менші об'єкти.

– Форма – об'єкти правильної форми виглядають важче, ніж неправильної форми, об'єкти компактної форми візуально важчі, ніж не компактні.

– Форма та простір – позитивні форми важать більше, ніж від'ємний простір. Великий простір можна збалансувати проти меншої позитивної форми.

– Ізоляція – об'єкти, ізольовані в просторі, здаються важчими, ніж ті, що оточені іншими елементами.

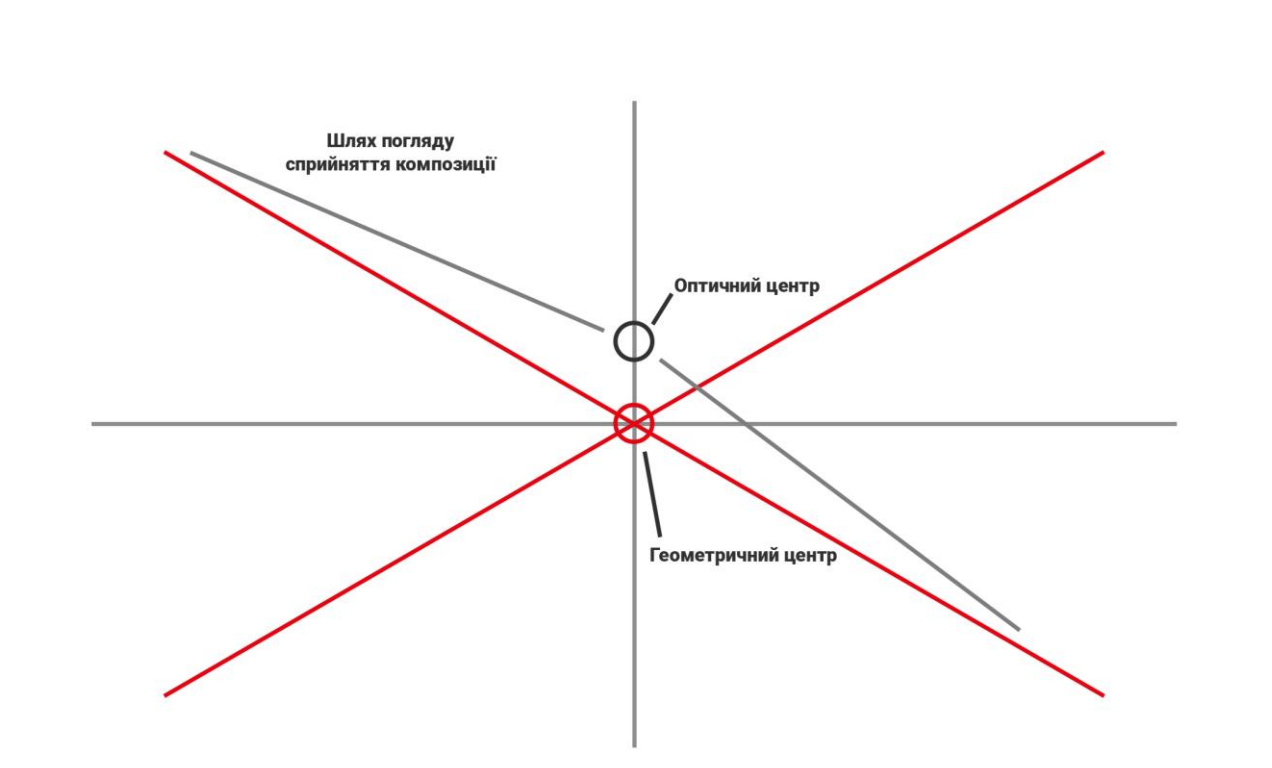

Рис. 3.5. Геометричний та оптичний центри

– Щільність – пакування більшої кількості елементів у заданий простір надає цьому простору більшої ваги. кілька дрібних об'єктів можуть збалансувати один більший об'єкт.

– Колір – червоний колір здається найтяжчим кольором, тоді як жовтий – найсвітлішим. Взагалі теплі кольори здаються важчими, ніж більш холодні.

Кольори високої інтенсивності виглядають важче, ніж кольори низької інтенсивності. Невелика ділянка яскравого кольору може врівноважити більшу область тьмяного нейтрального кольору.

– Значення світлоти – темніший об'єкт матиме більшу вагу, ніж світліший об'єкт. чим вище значення контрасту (між об'єктом та фоном), тим важче вага об'єкта.

– Складність форми – складні, хитромудрі або особливої форми предмети здаються візуально важчими за предмети, що не мають цих рис.

– Текстура – елемент із більш складною текстурою візуально важчий, ніж той, що має просту текстуру або взагалі не має текстури.

– Об'ємність – тривимірні об'єкти мають більшу масу та візуальну вагу, ніж двовимірні поверхні.

– Глибина – чим більша глибина різкості області, тим більшу візуальну вагу вона несе.

– Сприйняття фізичної ваги – зображення об'єкту, що завідомо має більшу вагу, здаватиметься важчим, ніж елемент схожий на щось легке.

– Розташування/положення – візуальна вага об'єкта зростає пропорційно відстані від центру (або домінуючої області) композиції.

Великий об'єкт, розміщений поблизу центру, може бути компенсований меншим об'єктом, розміщеним біля краю

Об'єкт у верхній частині композиції здається важчим, ніж об'єкт у нижній частині.

Об'єкти праворуч від композиції здаються важчими, ніж об'єкти зліва.

– Орієнтація – вертикальні об'єкти виглядають важче горизонтальних об'єктів. Діагональна орієнтація має більшу візуальну вагу, ніж горизонтальна або вертикальна.

Фактори, що впливають на зорові напрямки:

– розташування елементів – візуальна вага елемента «приваблює» сусідні елементи, надаючи їм напрямок;

– форма елемента – форми предмета створюють вісь, яка надає спрямовані сили в двох протилежних напрямках вздовж цієї осі;

– структурний скелет – здається, що об'єкти рухаються вздовж структурної осі конструкції в цілому або частинами конструкції;

– характер елемента – об'єкти в конструкції можуть, природно, вказувати в напрямку, наприклад, стрілка;

– об'єкти, що протистоять власним силам спрямованості об'єкта, можуть надати візуальний напрямок іншим елементам композиції;

– об'єкти руху можуть бути спроектовані так, щоб вони рухалися в будьякому напрямку.

Ще один важливий фактор – ергономіка. В даному питанні можна звернутися до дослідження Стівена Хубера «*Design for Fingers, Touch, and People, Part 1*» [11], в якому автор розглядає:

– технологію дотику;

– застарілі стандарти, що використовуються та просуваються різними виробниками мобільних девайсів;

– визначення нових стандартів;

– науку дотику;

– основні спостереження процесу та специфіки дотику;

– зручний для дотику інформаційний дизайн.

Мабуть, найкритичнішим спостереженням, яке було зроблено при цьому дослідженні, є те, що на мобільних сенсорних пристроях погляд людей не проходить від верхнього лівого кута до нижнього правого, як на робочому столі. Користувачі також не торкаються екрана у зворотному напрямку – з нижнього правого до верхнього лівого кута – через обмеження досяжності великого пальця. Натомість, як показано на рис. 3.6, вони воліють переглядати та торкатися центру екрана. На рис. 3.6. показана точність дотику для різних частин екрану мобільного телефону або планшета.

Увага користувача концентрується у центрі екрана. Тому доцільніше розміщувати основний вміст у центрі екрана., а вторинні дії вздовж верхнього та нижнього країв екрану. Вкладки вздовж верхнього або нижнього краю області вмісту дозволяють користувачам перемикати екрани чи розділи. Кнопки дій дозволяють користувачам складати або шукати вміст.

Розташування елементів на екранах будуть базуватися на вищезазначених факторах (рис. 3.7).

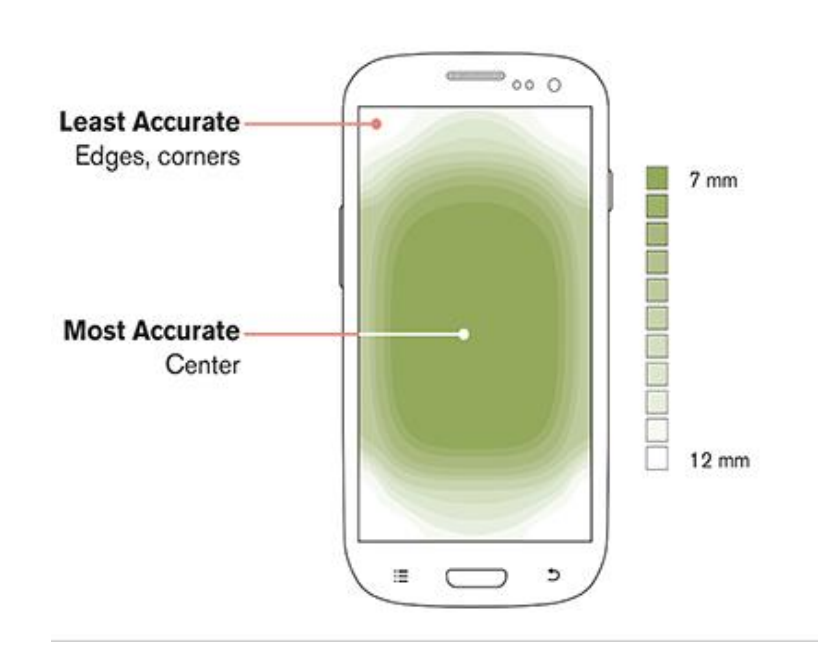

Рис. 3.6. Точність дотику для різних частин екрану мобільного пристрою

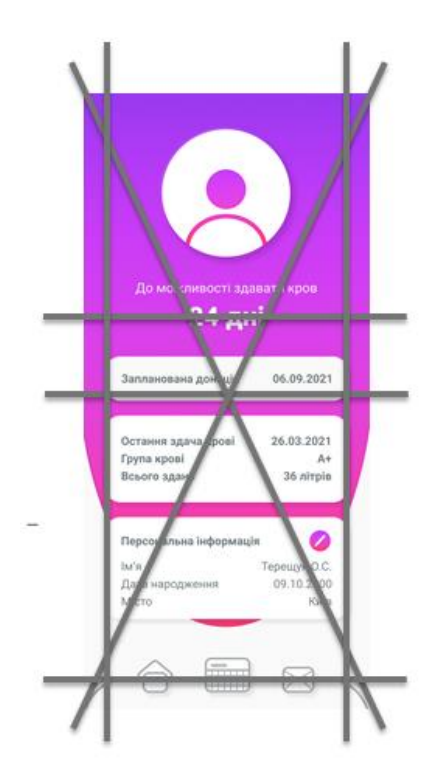

Рис. 3.7. Розташування елементів на екрані

Наявність іконок зумовлюється необхідністю прискорення сприйняття інформації. Головна задача при виборі або створенні іконок – надати їм

повноцінну впізнаваність. Використаємо іконки, що надає *Google* у системі *Material Design*. Форми іконок виразні та геометричні. Вони мають симетричний та послідовний вигляд, забезпечуючи читабельність та чіткість навіть при невеликих розмірах (рис. 3.8) [9]. На їх основі можливо розробити власні іконки.

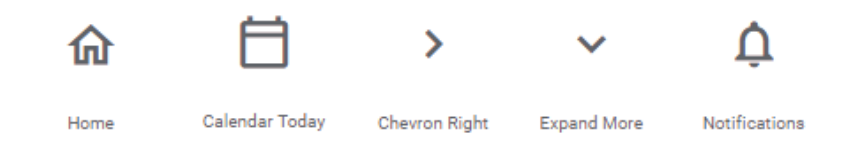

Рис. 3.8. Іконки

#### <span id="page-40-0"></span>**3.3. Програмне створення макету додатку «Донор»**

Для створення анімації екрану завантаження створюємо новий файл проєкту у програмі *Adobe After Effects*. Розрахунок на розмір дисплея 6,3 дюйма, співвідношення сторін 19,5:9, а роздільна здатність становить 2340×1080. Створена анімація буде мати можливість адаптації для різних розмірів екранів.

У композиції створюємо еліпс, задаємо заливку. Конвертуємо контур еліпсу у контур Безьє. Цю операцію проводимо для подальшої деформації контуру. За допомогою інструменту «Перо» деформуємо еліпс до отримання необхідної форми. Повертаємо та дублюємо фігуру (рис. 3.9).

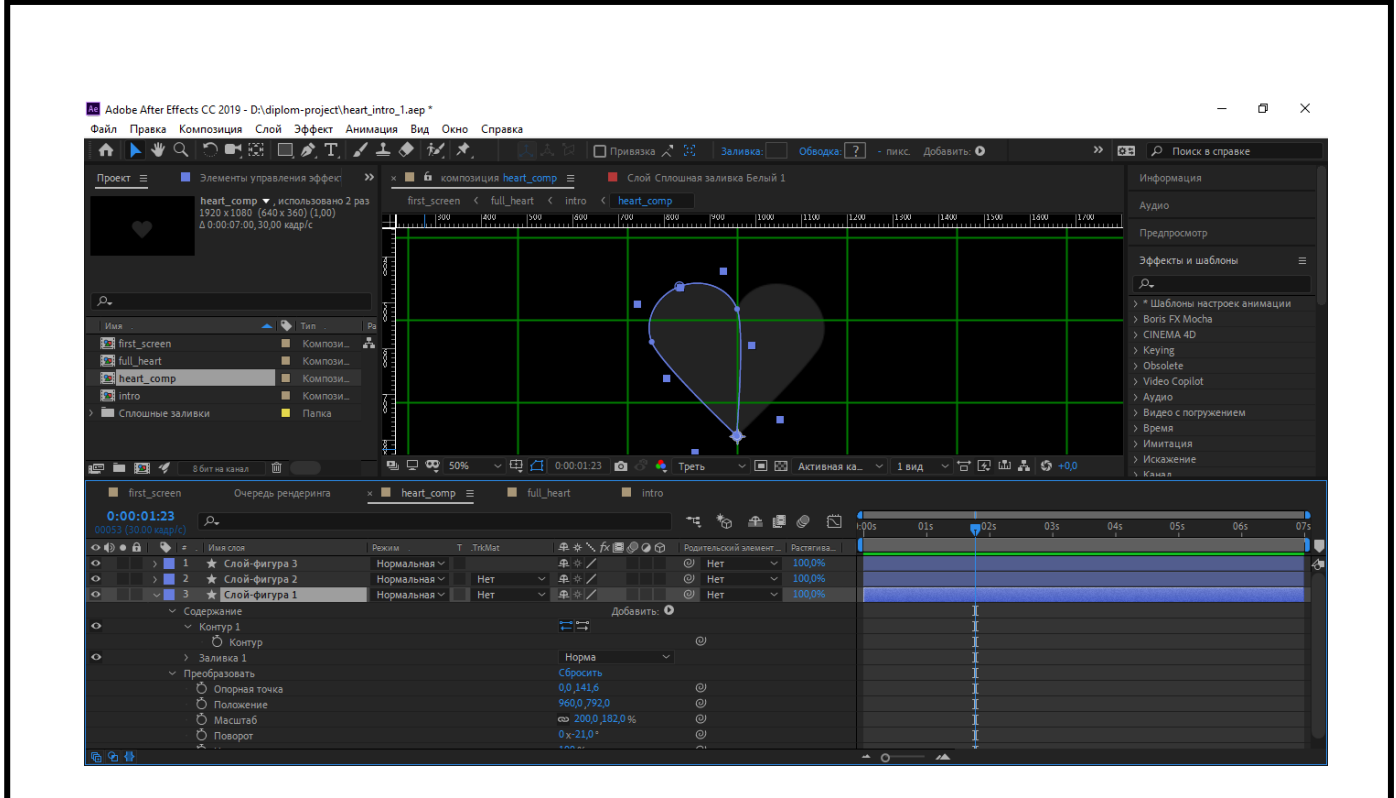

Рис. 3.9. Результативна фігура серця

Проводимо попередню композицію. Створюємо дублікат. Додаємо ефект тіні.

Створюємо прямокутник, заливка якого буде комбінацією двох останніх відтінків фіолетового кольору із обраної палітри кольорів. Градієнтну заливку задаємо за допомогою ефекту «Колірна шкала градієнта». Додаємо ефект «Хвилеподібна деформація». Змінюємо значення ширини хвилі, висоти, швидкості, направлення тощо, до отримання бажаного вигляду. Дублюємо прямокутник. Копії прямокутника задаємо ефект «*Colorama*» для складнішого градієнту. Кольори для другого прямокутнику – перші чотири відтінки палітри відповідно. Задаємо підкладки відстеження для кожного прямокутника «Підкладка альфа-каналу» композиції із зображенням серця (рис. 3.10).

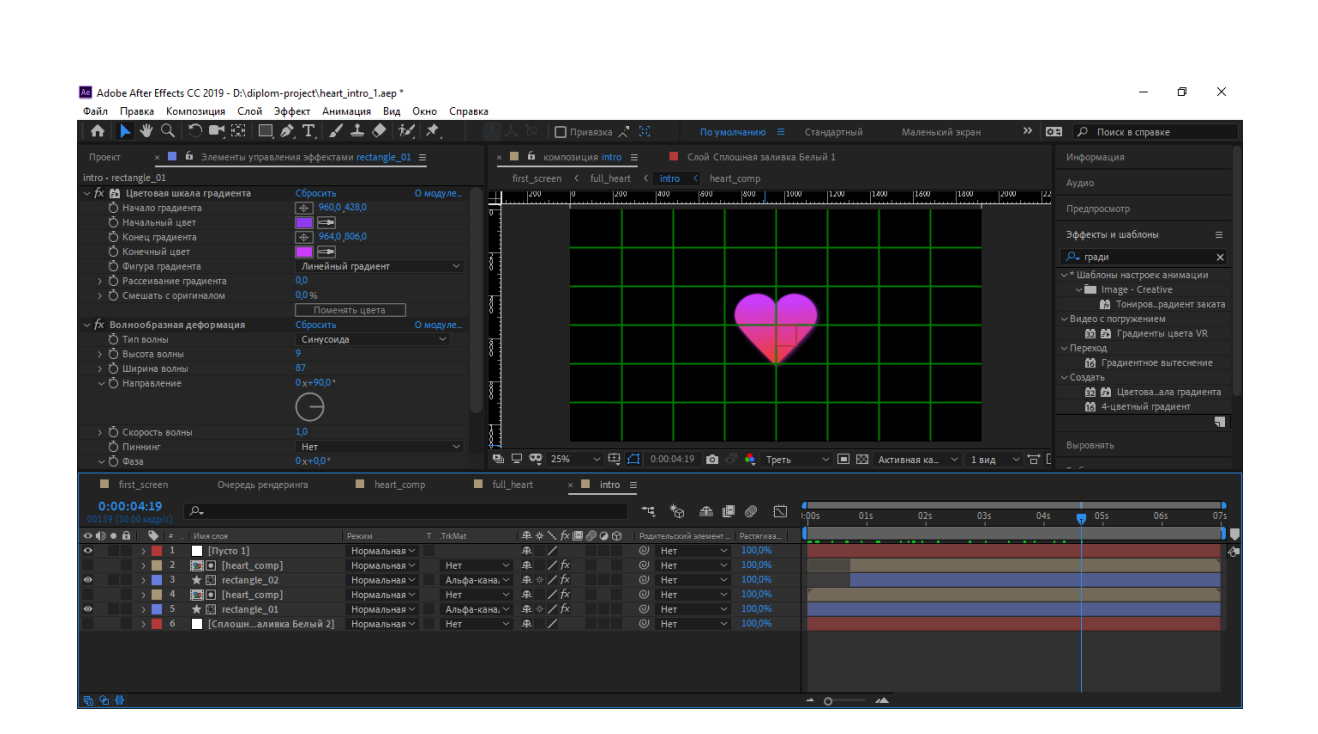

Рис. 3.10. Композиція «*intro*»

Для створених прямокутників задаємо ключові кадри зміни позиції із часом (рис. 3.11).

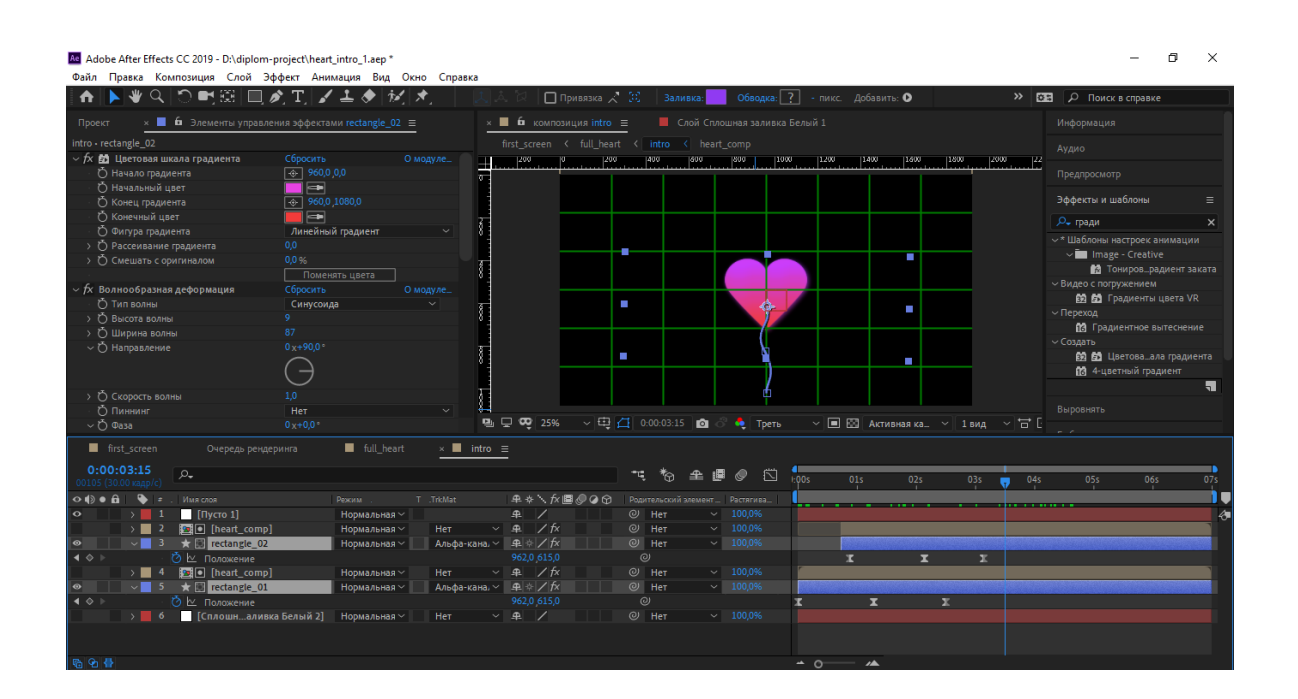

Рис. 3.11. Створення ключових кадрів зміни позиції

Проводимо попередню композицію. Створюємо аналогічний прямокутник білого кольору, задаємо ефект «Хвилеподібна деформація» та ключові кадри для зміни позиції.

Проводимо попередню композицію. Додаємо фон. Створюємо текстові шари з трьома точками, додаємо ефект тіні та анімацію «Посимвольне вкидання», задаємо необхідні параметри та додаємо до черги рендеру. Отримуємо задуману анімацію (рис. 3.12).

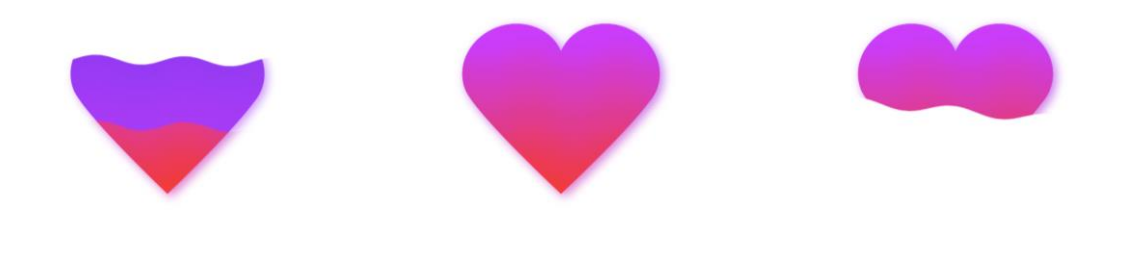

Рис. 3.12. Результативна анімація

Для створення деяких графічних зображень використовуємо *Sketch Master*. У додатку формуємо елементи на окремих шарах та зберігаємо без фону (рис. 3.13).

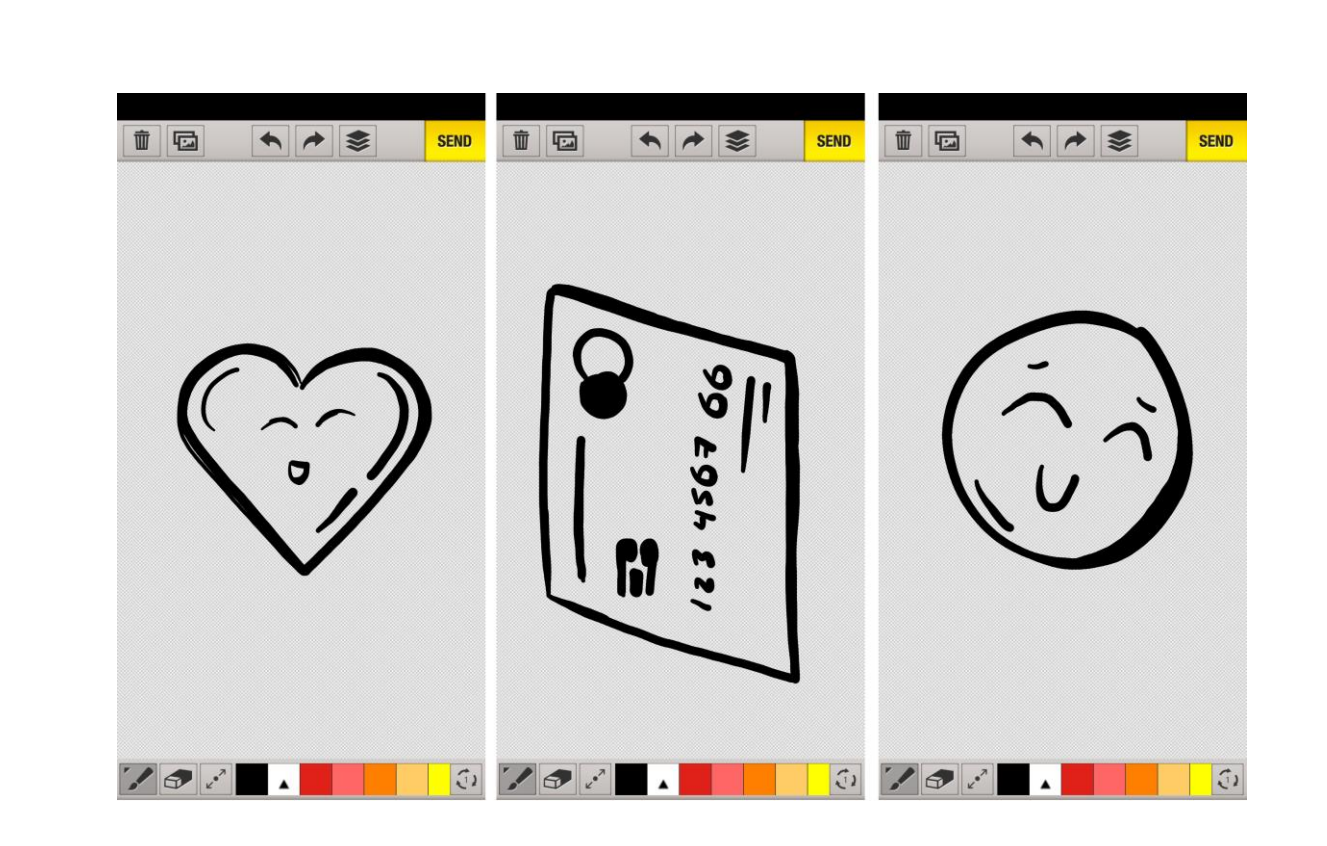

Рис. 3.13. Зображення намальовані у додатку *Sketch Master*

Створення самого макету буде реалізуватися у *Adobe Photoshop*. Для цього створюємо файли у форматі *PSD*. Даний формат дозволить подальше редагування всіх створених елементів та екранів загалом.

Для роботи користуємося напрямними. Вони допоможуть точно позиціонувати всі елементи. Групуємо елементи, що формують цільний елемент або конкретний фрагмент. Задаємо групам колір. Це структурує документ та допомагає орієнтуватися у ньому (див. додаток Б, рис. Б.1).

Основні елементи створюємо за допомогою інструментів:

– «Еліпс»;

– «Прямокутник»;

– «Прямокутник з округленими кутами»;

– «Лінія».

При необхідності деформуємо, масштабуємо тощо. Додаємо текст за допомогою інструменту «Текст». Виділяємо області здебільшого інструментом «Прямокутна область».

Не менш важливою можливістю є створення маски шару. Це є однією з переваг *Photoshop*, коли не має необхідності вносити корективи у ціле зображення.

Маска шару відображається у вигляді білого прямокутного вікна, яке показано поруч із шаром на панелі шарів. За замовчуванням це білий, але він може представляти два справжні кольори: чорний і білий, а також відтінки сірого між ними.

Біла маска шару означає, що весь шар (коригування) видно поверх шарів нижче. Чорна шарова маска – невидимі.

Тобто білий розкриває, а чорний приховує.

Щоб додати білий або чорний колір до маски шару, найкориснішим інструментом є «Інструмент пензля». Треба вибрати відповідний розмір, встановити колір пензля на чорний, переконатися, що вибрано маску шару і зафарбувати ділянки, які потребують коригування, чорним кольором. Саме зображення при цьому не стає чорним, але коригування, яке зробив шар, приховується; на цих ділянках лише шарова маска стала чорною (див. додаток Б, рис. Б.2).

Для накладання градієнтів тощо використовуємо відсічні маски.

Відсічні маски у *Photoshop* – це потужний спосіб контролю видимості шару. У цьому сенсі маски для відсікання схожі на маски шару. Але хоча кінцевий результат може виглядати однаково, маски відсікання та маски шарів дуже сильно відрізняються. Маска шару використовує чорно-білі кольори для відображення та приховування різних частин шару. Але маска відсікання використовує вміст і прозорість одного шару для контролю видимості іншого.

Для створення відсічної маски потрібні два шари. Шар внизу контролює видимість шару над ним. Іншими словами, нижній шар – це маска, а шар над ним – шар, який прикріплюється до маски.

Якщо нижній шар містить фактичний вміст (пікселі, фігури та т.п.), вміст на шарі над ним видно. Але якщо будь-яка частина шару внизу є прозорою, то та сама область на шарі над нею буде прихована (див. додаток Б, рис. Б.3).

Таким чином, використовуючи всі перелічені інструменти, іконки, створені графічні зображення, формуємо всі заплановані у першому пункті розділу екрани. Зображення деяких екранів наведено у додатку В, рис. В.1.

Також створюємо варіанти іконок додатку, а також презентаційні матеріали (див. додаток В, рис. В.2). Структура створених екранів наведена у додатку В, рис. В.3.

#### <span id="page-46-0"></span>**Висновки до розділу 3**

У результаті виконання розділу була сформована концепція додатку «Донор». Були виконані наступні пункти:

– сформовано загальну структуру екранів;

– загально продумано основні функції, які повинен виконувати додаток, для отримання розуміння необхідних елементів інтерфейсу;

– визначено відповідну схему кольорів;

– вибрано шрифт;

– визначено загальні елементи інтерфейсу та їх властивості.

На основі концепції та досліджених питань сформовано дизайн. Розглянуті питання композиції визначили специфіку дизайну.

Питання включають:

– загальні ознаки обраного стилю;

– специфіку та доцільність розташування елементів на екрані, їх позиціювання в залежності від правил загальної композиції та досліджень взаємодії користувача з мобільним пристроєм;

– роль іконок.

На основі двох перших пунктів виконано програмну реалізацію макету мультимедійного додатку «Донор». Використано попередньо обране програмне забезпечення: *Adobe After Effects*, *Sketch Master* та *Adobe Photoshop*. Кожна програма виконала свою специфічну роль.

#### **ВИСНОВКИ**

<span id="page-47-0"></span>У результаті виконання проєкту було визначено застосування мультимедійних додатків в сучасному інформаційно-медійному просторі в Україні та світі та проаналізовано основні тенденції у дизайні додатків. Розглянуто найпоширеніші приклади додатків на сучасному ринку. Дане дослідження слугувало базою для подальших етапів роботи.

На даному етапі було визначено вплив різкого прискорення темпів розвитку та впровадження інформаційних технологій на ринок мультимедійних додатків, що є основною і зростаючою частиною ринку смартфонів. Сьогодні ці пристрої мають величезний функціонал і проникають в усі сфери життєдіяльності і супроводжують людину постійно на щоденній основі.

Можна зробити висновок, що – це досить актуальне та вигідне рішення для реалізації мультимедійного продукту.

Досліджено питання донорства в Україні. Визначено важливість пропагування, впровадження і підтримки регулярного добровільного та безоплатного донорства. Підставою для цього є статистика, що показує зменшення кількості донорів, більшість із яких здає кров лише один раз, коли є гостра необхідність допомоги рідним та близьким.

Таким чином, обґрунтовано актуальність та важливість проєктування макету додатку «Донор».

Для розуміння послідуючих етапів проєктування розглянуто загальні специфічні особливості процесу проєктування додатків, проаналізовано кожний етап. Основну увагу приділено етапам на яких формується макет додатків, що включають:

– постановку задачі;

– дослідження ринку;

– створення концепту;

– формування попереднього візуального представлення інтерфейсу користувача;

– етап формування дизайну;

– реалізація макету додатку, створення графічних елементів та анімацій.

Визначено порядок виконання практичної частини.

Проаналізувавши доступні засоби для створення макету, обрано оптимальне програмне забезпечення для виконання верстки макету, реалізації окремих графічних зображень та створення анімацій, що має необхідний функціонал для реалізації задуму та поставлених завдань. Обґрунтовано вибір кожної програми.

У результаті виконання практичної реалізації мультимедійного додатку «Донор» було:

– сформовано концепцію додатку;

– розроблено його дизайн;

– програмно виконано створення макету додатку.

Концепція включила:

– створення загальної структури екранів, що базувалася на потенційних основних функціях, які повинен виконувати додаток;

– визначення відповідної схеми кольорів (аналогова схема);

– вибір шрифту, базуючись на властивостях та їх доцільності до загальної композиції;

– визначення загальних елементів інтерфейсу та їх властивостей.

Дизайн розроблено на основі правил композиції, досліджень про взаємодію користувача із мобільним девайсом тощо.

Програмна реалізація макету додатку «Донор» виконана у *Adobe Photoshop* (додаткові програми: *Adobe After Effects*, *Sketch Master*). Описано та наведено скріншоти процесу створення. Всі початкові файли збережені у форматах, що дозволять подальше редагування макету.

Таким чином, завдання виконані в повному обсязі, мета досягнута – сформовано концепцію та дизайн макету мультимедійного додатку на тему донорства, створено макет мультимедійного додатку «Донор».

#### <span id="page-49-0"></span>**СПИСОК БІБЛІОГРАФІЧНИХ ПОСИЛАНЬ ВИКОРИСТАНИХ ДЖЕРЕЛ**

1. *StatCounter* [Електронний ресурс]. – Режим доступу до ресурсу: *gs.statcounter.com*, вільний (дата звернення: 23.05.2021).

2. Київський міський центр крові [Електронний ресурс]. – Режим доступу до ресурсу: *http://kmck.kiev.ua/*, вільний (дата звернення: 23.05.2021).

3. Агенти крові [Електронний ресурс]. – Режим доступу до ресурсу: *https://www.facebook.com/bloodagentsua/*, вільний (дата звернення: 23.05.2021).

4. *9 top app design trends for 2021* [Електронний ресурс]. – Режим доступу до ресурсу: *https://99designs.com/blog/trends/app-design-trends/*, вільний (дата звернення: 22.05.2021).

5. *The 2018 State of Attention Report* [Електронний ресурс]. – Режим доступу до ресурсу: *https://prezi.com/resources/2018-state-of-attention-report/*, вільний (дата звернення: 22.05.2021).

6. *Google Play* [Електронний ресурс]. – Режим доступу до ресурсу: *https://play.google.com/store*, вільний (дата звернення: 22.05.2021).

7. *Katherine Lu's Project* [Електронний ресурс]. – Режим доступу до ресурсу: *https://careerfoundry.com/en/portfolios/katherine-lus-portfolio/*, вільний (дата звернення: 22.05.2021).

8. *Color Theory in Web UI Design: A Practical Approach To The Principles*  [Електронний ресурс] */ J. Cao, K. Zieba, K. Stryjewski, M. Ellis // UXPin Inc.. – 2015. –* Режим доступу до ресурсу: *https://www.uxpin.com/studio/ebooks/colortheory-web-ui-design-practical-principles/*, вільний (дата звернення: 22.05.2021).

9. *Google Fonts* [Електронний ресурс]. – Режим доступу до ресурсу: *https://fonts.google.com/*, вільний (дата звернення: 17.05.2021).

10. Лебедєв А. А. Кодовство (шосте видання) / Артемій Андрійович Лебедєв. – Москва: Студія Артемія Лебедєва, 2020. – 560 с*.*

11. *Hoober S. Design for Fingers, Touch, and People, Part 1 [Електронний ресурс] / Steven Hoober. – 2017. – Режим доступу до ресурсу: https://www.uxmatters.com/mt/archives/2017/03/design-for-fingers-touch-and-peoplepart-1.php*, вільний (дата звернення: 31.05.2021).

#### Додаток А

#### **Колірна схема**

<span id="page-51-0"></span>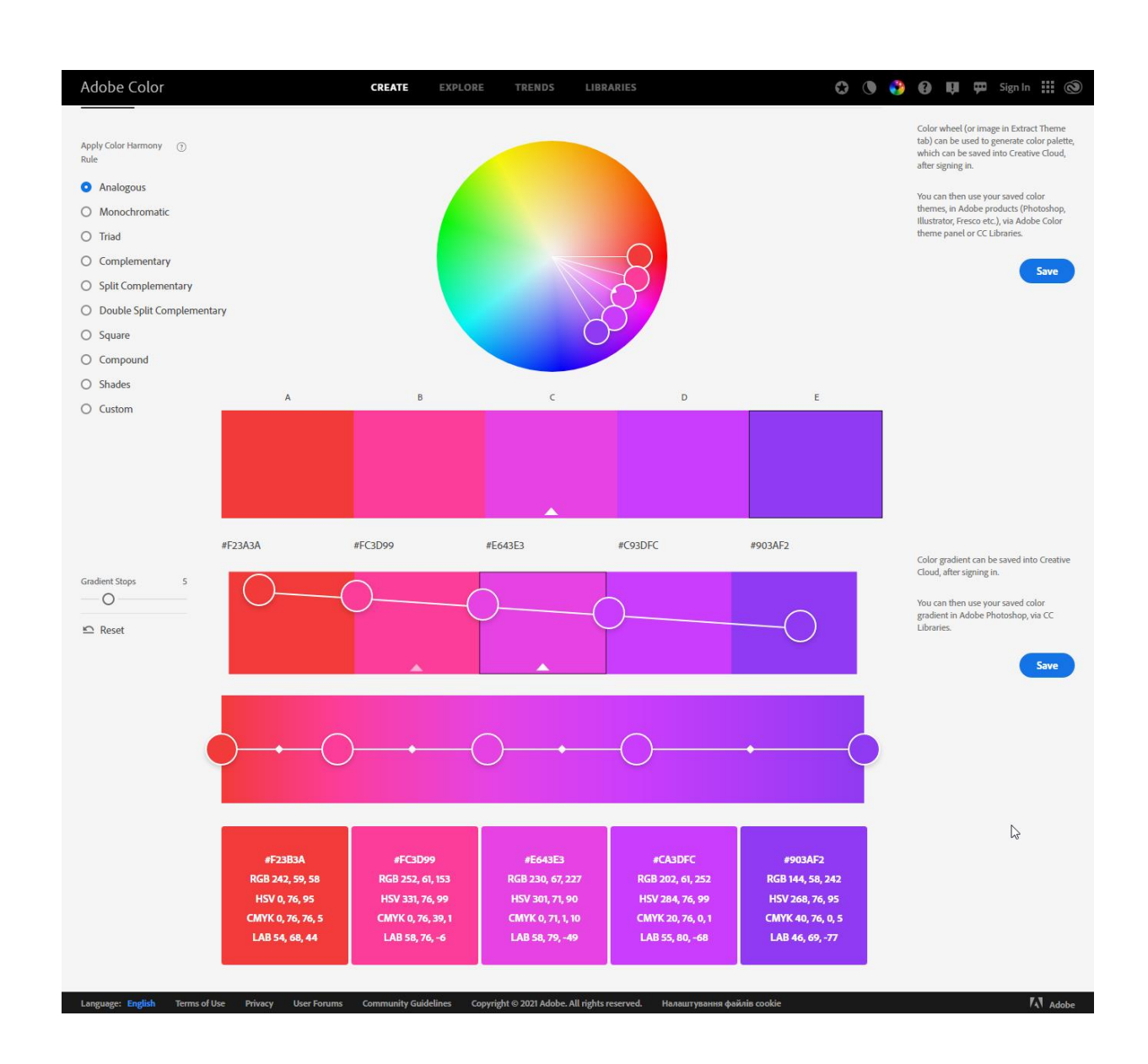

Рис. А.1. Аналогова схема, градієнт та складові компоненти обраних кольорів

Додаток Б

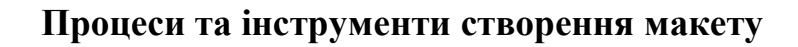

<span id="page-52-0"></span>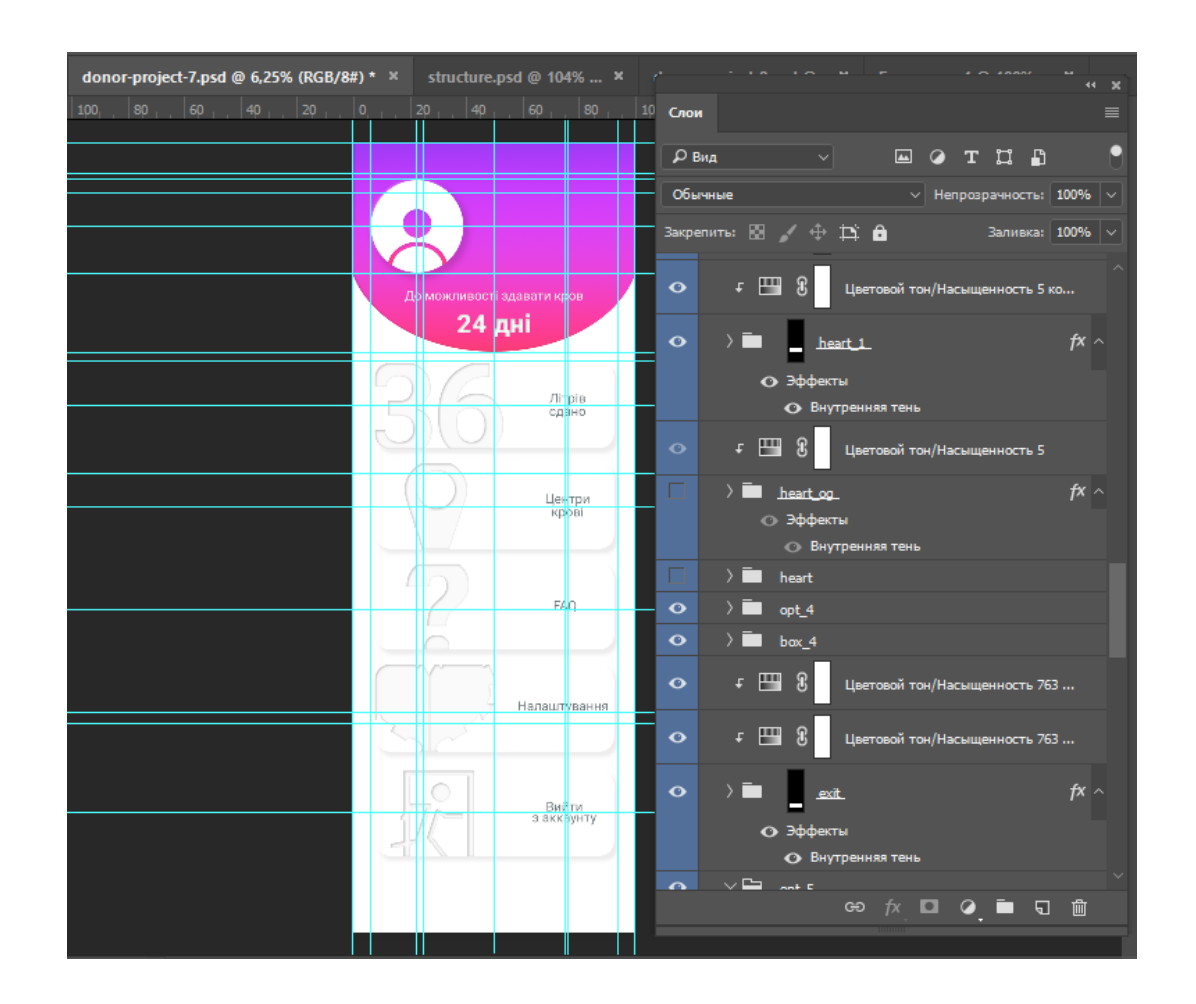

Рис. Б.1. Напрямні на групи шарів документу

## Продовження додатку Б

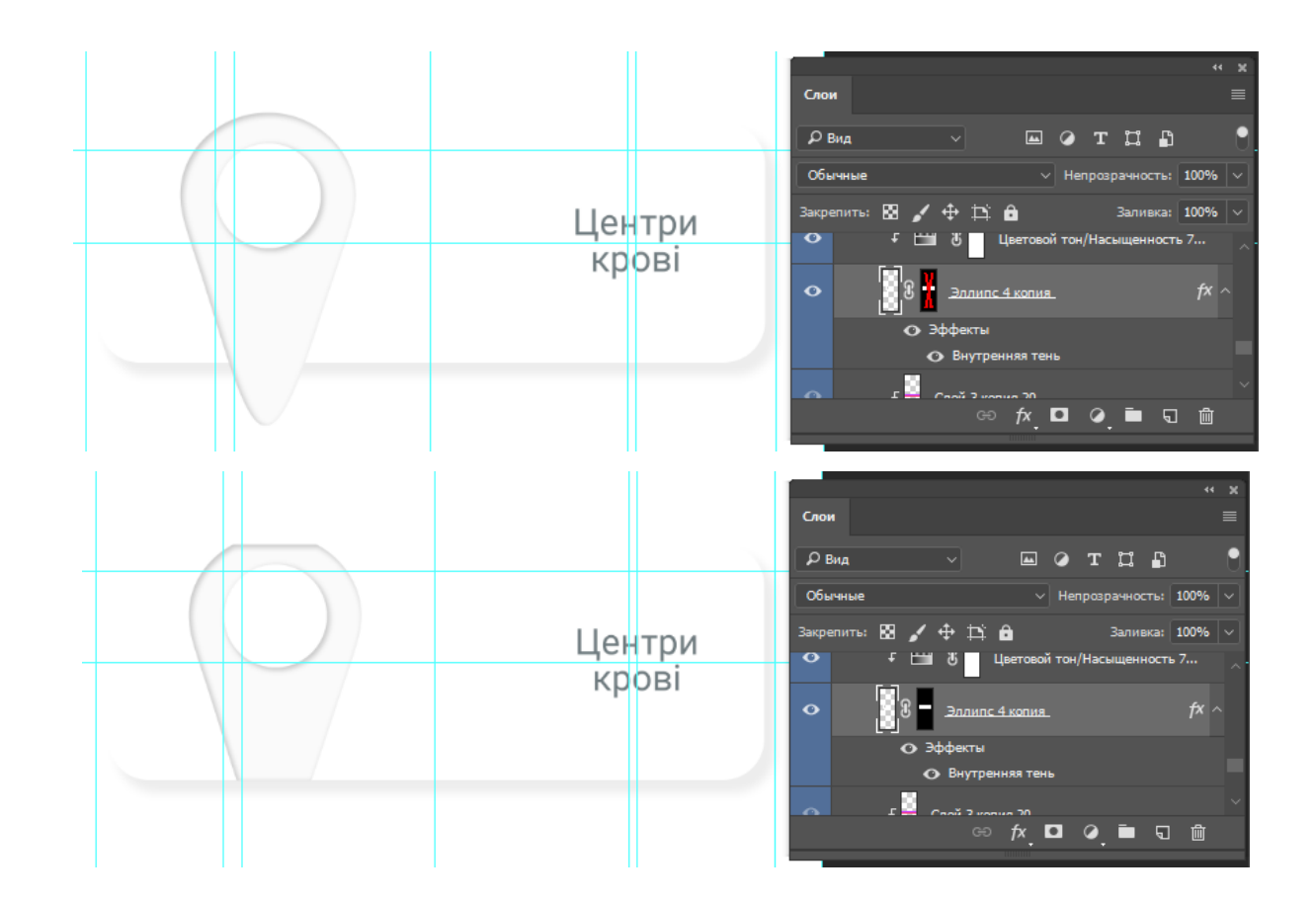

Рис. Б.2. Результат застосування маски шару

## Закінчення додатку Б

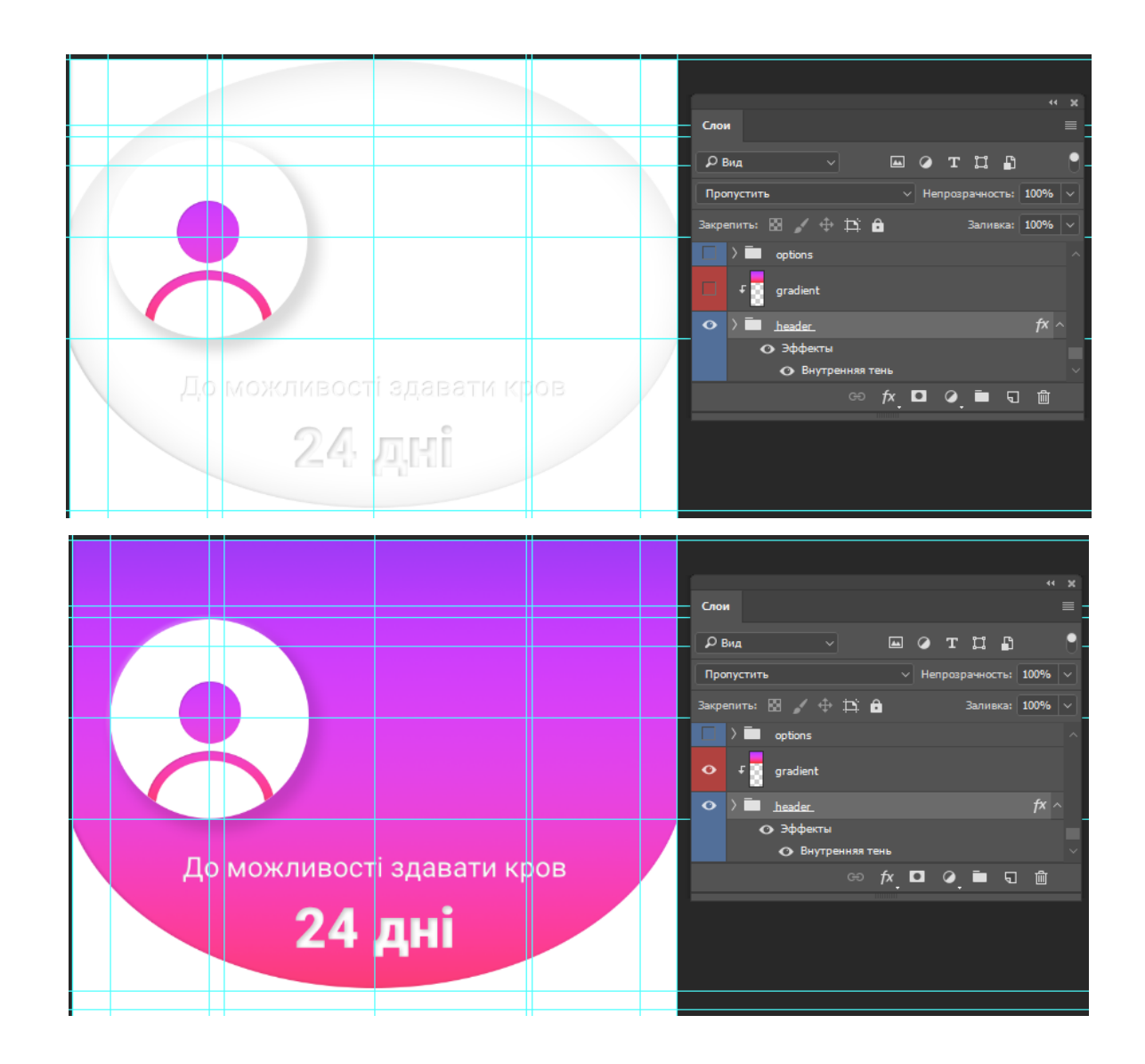

Рис. Б.3. Результат застосування відсічної маски

Додаток В

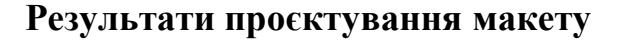

<span id="page-55-0"></span>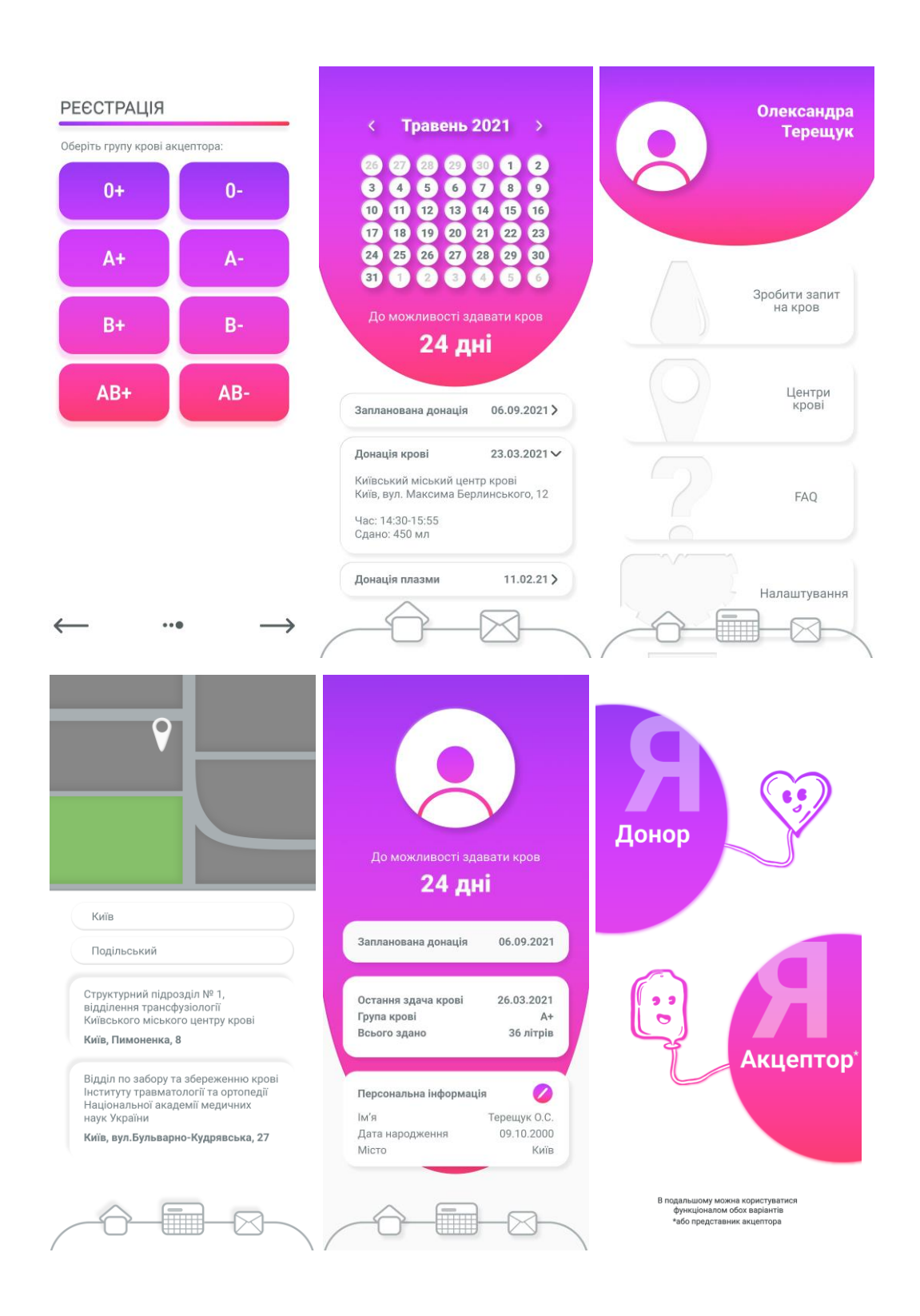

Рис. В.1. Екрани макету додатку

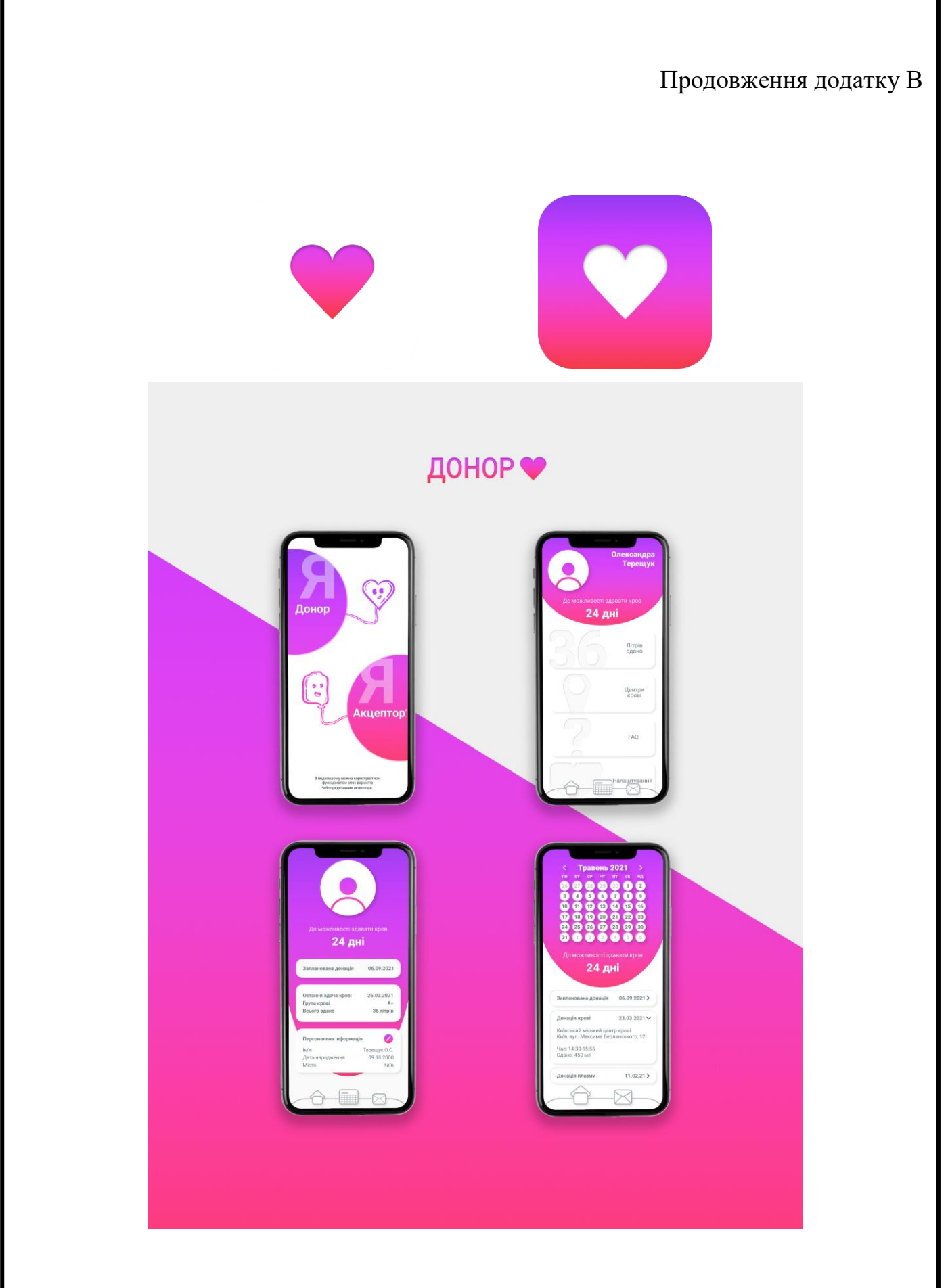

Рис. В.2. Іконки та презентаційні матеріали

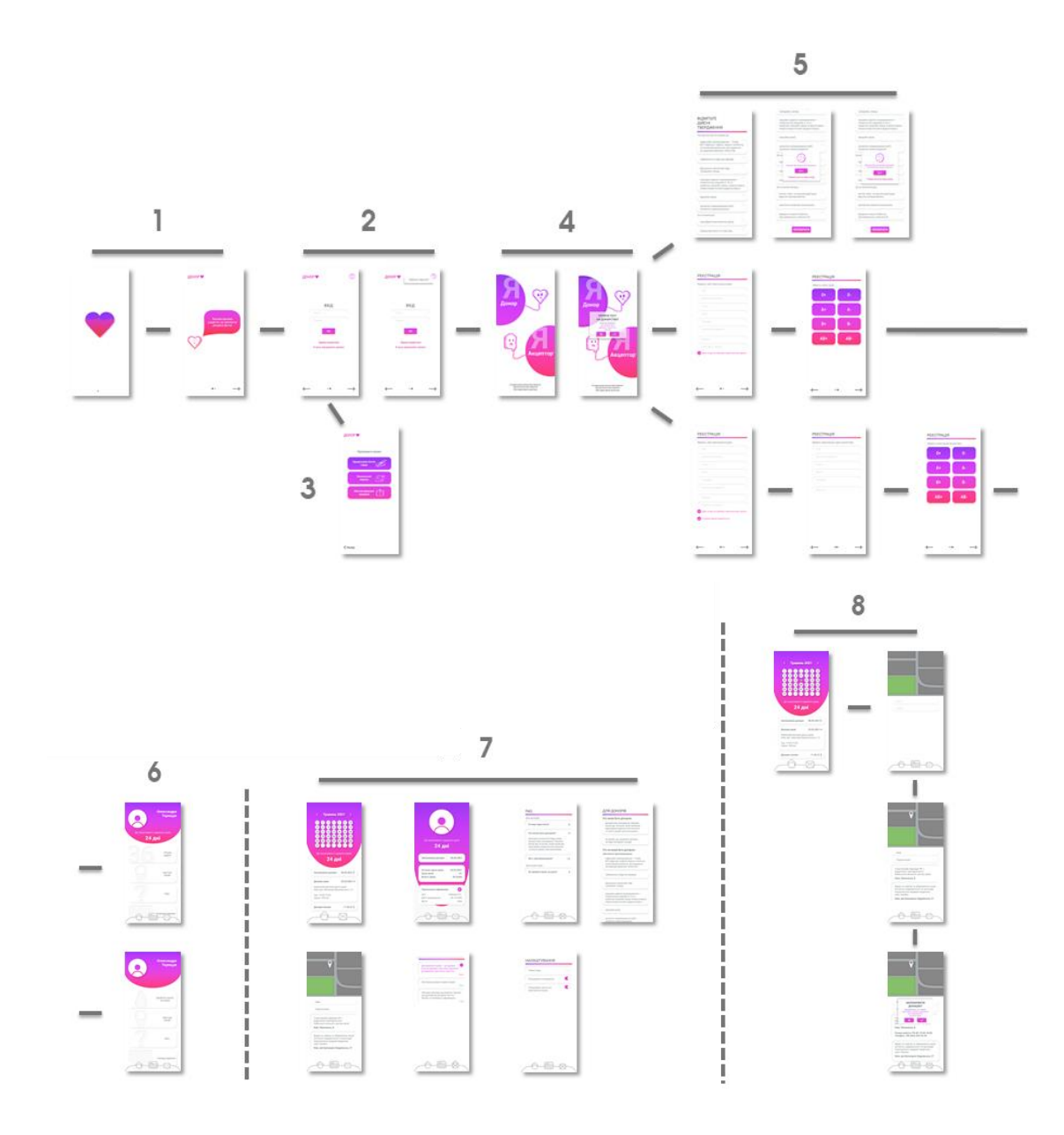

Рис. В.3. Структура макету додатку «Донор»

(1-а група – це екрани завантаження та вітання; 2-а – входу в персональний кабінет; 3-ій екран, що доступний без реєстрації та надає інформацію про можливість допомоги проекту; 4-ий екран перший для реєстрації;

5-а група – екрани реєстрації; 6-та – домашня сторінка; 7-ома група відображає додаткові екрани на які можна потрапити з домашньої сторінки; 8-ма демонструє процес планування донації)